MF1077-01

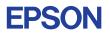

# CMOS 4-BIT SINGLE CHIP MICROCOMPUTER **E0C6004**

# **DEVELOPMENT TOOL MANUAL**

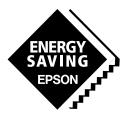

**SEIKO EPSON CORPORATION** 

### NOTICE

No part of this material may be reproduced or duplicated in any form or by any means without the written permission of Seiko Epson. Seiko Epson reserves the right to make changes to this material without notice. Seiko Epson does not assume any liability of any kind arising out of any inaccuracies contained in this material or due to its application or use in any product or circuit and, further, there is no representation that this material is applicable to products requiring high level reliability, such as medical products. Moreover, no license to any intellectual property rights is granted by implication or otherwise, and there is no representation or warranty that anything made in accordance with this material will be free from any patent or copyright infringement of a third party. This material or portions thereof may contain technology or the subject relating to strategic products under the control of the Foreign Exchange and Foreign Trade Control Law of Japan and may require an export license from the Ministry of International Trade and Industry or other approval from another government agency. Please note that "EOC" is the new name for the old product "SMC". If "SMC" appears in other manuals understand that it now reads "EOC".

MS-DOS and EDLIN are registered trademarks of Microsoft Corporation, U.S.A. PC-DOS, PC/AT, VGA, EGA and IBM are registered trademarks of International Business Machines Corporation, U.S.A. NEC PC-9801 Series and NEC are registered trademarks of NEC Corporation. All other product names mentioned herein are trademarks and/or registered trademarks of their respective owners.

# E0C6004 Development Tool Manual

## PREFACE

This manual mainly explains the outline of the development support tool for the 4-bit Single Chip Microcomputer E0C6004.

Refer to the "E0C62 Family Development Tool Reference Manual" for the details (common to all models) of each development support tool. Manuals for hardware development tools are separate, so you should also refer to the below manuals.

| Development tools     | <sup>°</sup> E0C62 Family Development Tool Reference Manual<br>EVA6004 Manual<br>ICE6200 Hardware Manual |
|-----------------------|----------------------------------------------------------------------------------------------------|
| Development procedure | E0C62 Family Technical Guide                                                                             |
| Device (E0C6004) 3    | E0C6004 Technical Manual                                                                                 |
| Instructions          | E0C6200/6200A Core CPU Manual                                                                            |

## **CONTENTS**

| 1 | COM   | POSITION OF DEVELOPMENT SUPPORT TOOL        | 1  |
|---|-------|---------------------------------------------|----|
|   | 1.1   | Configuration of DEV60041                   |    |
|   | 1.2   | Developmental Environment                   |    |
|   | 1.3   | Development Flow                            |    |
|   | 1.4   | Production of Execution Disk                |    |
| 2 | CROS  | S ASSEMBLER ASM6004                         | 4  |
|   | 2.1   | ASM6004 Outline                             |    |
|   | 2.2   | E0C6004 Restrictions                        |    |
|   | 2.3   | ASM6004 Quick Reference                     |    |
| 3 | FUNC  | CTION OPTION GENERATOR FOG6004              | 7  |
|   | 3.1   | <i>FOG6004 Outline</i>                      |    |
|   | 3.2   | <i>E0C6004 Option List</i>                  |    |
|   | 3.3   | Option Specifications and Selection Message |    |
|   | 3.4   | FOG6004 Quick Reference                     |    |
|   | 3.5   | Sample File                                 |    |
| 4 | SEGM  | IENT OPTION GENERATOR SOG6004               | 19 |
|   | 4.1   | SOG6004 Outline                             |    |
|   | 4.2   | Option List                                 |    |
|   | 4.3   | Segment Ports Output Specifications         |    |
|   | 4.4   | SOG6004 Quick Reference                     |    |
|   | 4.5   | Sample Files                                |    |
| 5 | ICE C | ONTROL SOFTWARE ICS6004                     | 24 |
|   | 5.1   | ICS6004 Outline                             |    |
|   | 5.2   | ICS6004 Restrictions                        |    |
|   | 5.3   | ICS6004 Quick Reference                     |    |

| 6 | MASK  | X DATA CHECKER MDC6004                         | 28 |
|---|-------|------------------------------------------------|----|
|   | 6.1   | MDC6004 Outline                                | 28 |
|   | 6.2   | MDC6004 Quick Reference                        | 28 |
| A | PPENL | DIX A. E0C6004 INSTRUCTION SET                 | 31 |
| A | PPENL | DIX B. E0C6004 RAM MAP                         | 35 |
| A | PPENL | DIX C. E0C6004 I/O MEMORY MAP                  | 36 |
| A | PPENL | DIX D. TROUBLESHOOTING                         | 37 |
| A | PPENL | DIX E. DEBUGGING FOR 1/2 DUTY DRIVE ON EVA6004 | 39 |

# 1 COMPOSITION OF DEVELOPMENT SUPPORT TOOL

Here we will explain the composition of the software for the development support tools, developmental envilonment and how to generate the execution disk.

## 1.1 Configuration of DEV6004

The below software are included in the product of the E0C6004 development support tool DEV6004.

- 1. Cross Assembler ASM6004 ..... Cross assembler for program preparation
- 2. Function Option Generator FOG6004 ...... Function option data preparation program
- 3. Segment Option Generator SOG6004 ...... Segment option data preparation program
- 4. ICE Control Software ICS6004 ..... ICE control program
- 5. Mask Data Checker MDC6004 ...... Mask data preparation program

## 1.2 Developmental Environment

The software product of the development support tool DEV6004 operates on the following host systems:

- IBM PC/AT (at least PC-DOS Ver. 2.0)
- NEC PC-9801 Series (at least MS-DOS Ver. 3.1)

When developing the E0C6004, the above-mentioned host computer, editor, P-ROM writer, printer, etc. must be prepared by the user in addition to the development tool which is normally supported by Seiko Epson.

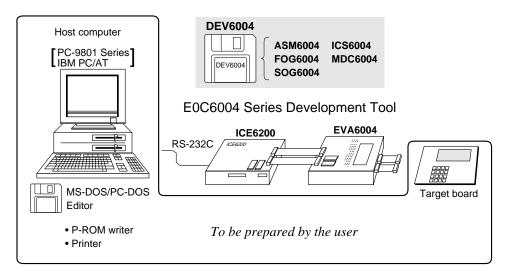

Fig. 1.2.1 System configuration

Note The DEV6004 system requires a host computer with a RAM capacity of about 140K bytes. Since the ICE6200 is connected to the host computer with a RS-232C serial interface, adapter board for asynchronous communication will be required depending on the host computer used.

## 1.3 Development Flow

Figure 1.3.1 shows the development flow through the DEV6004.

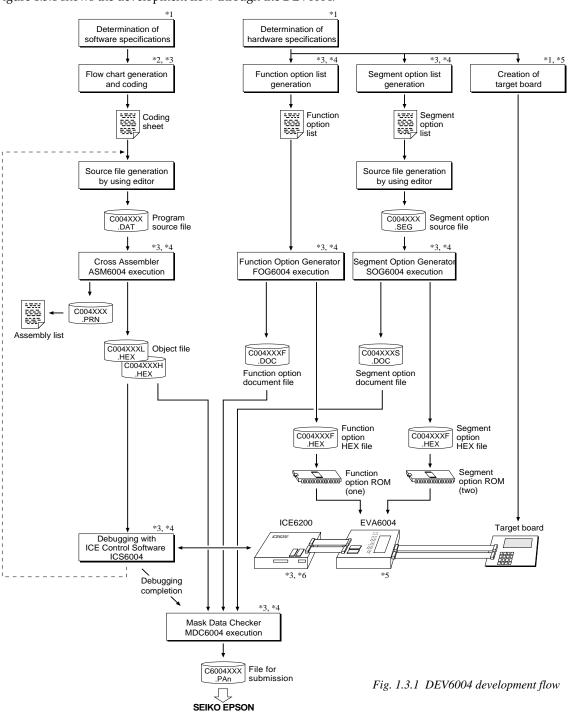

### **Concerning file names**

All the input-output file name for the each development support tool commonly use "C004XXX". In principle each file should be produced in this manner. Seiko Epson will designate the "XXX" for each customer.

### Reference Manual

- \*1 E0C6004 Technical Hardware Manual
- \*2 E0C6200/6200A Core CPU Manual
- \*3 E0C62 Family Development Tool Reference Manual
- \*4 E0C6004 Development Tool Manual (this manual)
- \*5 EVA6004 Manual
- \*6 ICE6200 Hardware Manual

## 1.4 Production of Execution Disk

Execution files for each software development support tool and batch and parameter files for the ICE6200 are recorded in the DEV6004 floppy disk.

The content of the files contained in the DEV6004 floppy disk are shown below.

| MS-DOS version | Contents                                                                                 |
|----------------|------------------------------------------------------------------------------------------|
| ASM6004.EXE    | Cross Assembler execution file                                                           |
| FOG6004.EXE    | Function Option Generator execution file                                                 |
| ICS6004.BAT    | ICE Control Software batch file                                                          |
| ICS6004J.EXE   | ICE Control Software execution file                                                      |
| ICS6004P.PAR   | ICE Control Software parameter file                                                      |
| MDC6004.EXE    | Mask Data Checker execution file                                                         |
| SOG6004.EXE    | Segment Option Generator execution file                                                  |
|                | ASM6004.EXE<br>FOG6004.EXE<br>ICS6004.BAT<br>ICS6004J.EXE<br>ICS6004P.PAR<br>MDC6004.EXE |

First copy the entire content of this disk using commands such as DISKCOPY then make the execution disk. Carefully conserve the original floppy disk for storage purposes.
 When copying into a hard disk, make a sub-directory with an appropriate name (DEV6004, etc.) then copy the content of the floppy disk into that subdirectory using the COPY command.

Next make a CONFIG.SYS file using Editor or the like.
With an a CONFIG SYS has a previously been made

When a CONFIG.SYS has previously been made using a hard disk system, check the setting of the FILES within it. (If there is none add it.) Set the number of files to be described in CONFIG.SYS at 10 or more, so that the Mask Data Checker MDC6004 will handle many files.

Note The driver for the RS-232C must be included in CONFIG.SYS by the host computer.

### Example:

*Copying into a floppy disk* Insert the original disk into the A drive and the formatted disk to be copied into B drive, then execute the DISKCOPY command.

A>DISKCOPY A: B: J

*Copying into a hard disk (C drive)* Make a subdirectory (DEV6004), then insert the original disk into the A drive and execute the COPY command.

C/>MD DEV6004

C\>CD DEV6004 🖵

C\DEV6004\>COPY A:\*.\* J

Example:

Setting of FILES (CONFIG.SYS)

C\>TYPE CONFIG.SYS

FILES=20 :

*RS-232C Setting (PC-DOS version)* MODE COM1: 4800, n, 8, 1, p

RS-232C Setting (MS-DOS version) SPEED R0 9600 B8 PN S1

In "ICS6004(B).BAT" the batch process is indicated such that the ICS6004J(W).EXE is executed after the execution of the command for the setting of the RS-232C communication parameters.

The SPEED (MS-DOS) or MODE (PC-DOS) command is used for setting the RS-232C, so you should copy these commands into the disk to be executed or specify a disk or directory with the command using the PATH command.

# 2 CROSS ASSEMBLER ASM6004

## 2.1 ASM6004 Outline

The ASM6004 cross assembler is an assembler program for generating the machine code used by the E0C6004 4-bit, single-chip microcomputers. The Cross Assembler ASM6004 will assemble the program source files which have been input by the user's editor and will generate an object file in Intel-Hex format and assembly list file.

In this assembler, program modularization has been made possible through macro definition functions and programming independent of the ROM page structure has been made possible through the auto page set function. In addition, consideration has also been given to precise error checks for program capacity (ROM capacity) overflows, undefined codes and the like, and for debugging of such things as label tables for assembly list files and cross reference table supplements.

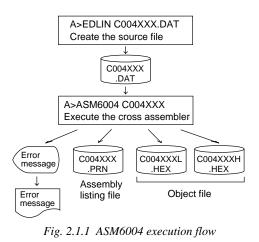

The format of the source file and its operating method are same as for the E0C62 Family. Refer to the "E0C62 Family Development Tool Reference Manual" for details.

## 2.2 E0C6004 Restrictions

Note the following when generating a program by the E0C6004:

| ROM area<br>The capacity of the E0C6004<br>ROM is 1.5K steps (0000H to<br>05FFH).<br>Therefore, the specification<br>range of the memory setting<br>pseudo-instructions and PSET<br>instruction is restricted. | Significant spec<br>ORG pseu<br>PAGE pseu<br>BANK pseu | bank 0, Page:           | n: 0000H to 05FFH<br>n: 00H to 05H                                |                                                                                                    |  |
|----------------------------------------------------------------------------------------------------|--------------------------------------------------------|-------------------------|-------------------------------------------------------------------|----------------------------------------------------------------------------------------------------|--|
| ■ RAM area<br>The capacity of the E0C6004<br>RAM is 188 words (000H to<br>08FH, 090H to 0AFH, and 0E0H<br>to 0FDH, 4 bits/word).<br>Memory access is invalid when<br>the unused area of the index              | <i>Example:</i> LD                                     |                         | unused are<br>memory ac<br>(MX) is in<br>C7H is loa<br>unused are | ded into the IX register, but an<br>a has been specified so that the<br>ccessible with the IX register<br>valid.<br>ded into the IY register, but an<br>a has been specified so that the<br>ccessible with the IY register |  |
| <ul> <li>register is specified.</li> <li>Undefined codes</li> <li>The following instructions have not been defined in the E0C6004 instruction sets.</li> </ul>                                                 | POP ><br>LD >                                          | КР<br>КР<br>КР,г<br>,ХР | (MY) is in<br>PUSH<br>POP<br>LD<br>LD                             | valid.<br>YP<br>YP,r<br>r,YP                                                                                                    |  |

## 2.3 ASM6004 Quick Reference

| Starting command and input/output files                   |                     |                                                              | _ indicates a blank.                                                                                                    |                                                                                      |
|-----------------------------------------------------------|---------------------|--------------------------------------------------------------|----------------------------------------------------------------------------------------------------|--------------------------------------------------------------------------------------|
| Execution file:                                           |                     | ASM6004.EXE                                                  |                                                                                                    | <i>I indicates the Return key. A parameter enclosed by</i> [] <i>can be omitted.</i> |
| Starting command: ASM6004_ [drive-name:] source-file-name |                     | [.shp]_ [-N] 🖵                                               |                                                                                                    |                                                                                      |
| Option:                                                   | .shp<br>s<br>h<br>p | Specifies the drive<br>Specifies the drive<br>@: Current dri | O drives.<br>from which the source file is to<br>to which the object file is to be<br>to which the assembly listing fi<br>ve, Z: File is not generated<br>n the undefined area of prog | output. (A–P, @, Z)<br>le is to be output. (A–P, @, Z)                               |
| Input file:<br>Output file:                               |                     | C004XXXH.HEX                                                 | (Source file)<br>(Object file, low-order)<br>(Object file, high-order)<br>(Assembly listing file)                                                                                      |                                                                                      |

### Display example

| *** E0C6004 CROSS ASSEMBLER Ver                                                                                                    | 1.00 ***                                                                                                    |  |  |  |
|----------------------------------------------------------------------------------------------------|----------------------------------------------------------------------------------------------------|--|--|--|
| EEEEEEEEE         PPPPPPPPP         SSS         SSS         OOO           EEE         PPP         PPP         SSS         SSS         OOO           EEE         PPP         PPP         SSS         SSS         OOO           EEE         PPP         PPP         SSS         SSS         OOO           EEEEEEEEEE         PPPPPPPPP         SSSS         OOO           EEEE         PPP         PPP         SSS         OOO           EEE         PPP         SSS         OOO           EEEE         PPP         SSS         OOO           EEE         PPP         SSS         OOO           EEEE         PPP         SSS         SSS           OOO         SSS         OOO | NINI         NINI           OOO         NININ           NININ         NININ           OOO         NINININ           OOO         NINININ           OOO         NINININ           OOO         NININININ           OOO         NININ           OOO         NININ           OOO         NINI           OOO         NINI           OOO         NINI           OOO         NININ           OOO         NININ           OOO         NININ           OOO         NININ           OOO         NINI           OOO         NINI |  |  |  |
| (C) COPYRIGHT 1996 SEIKO EPSON CORP.                                                                                                    |                                                                                                    |  |  |  |
| SOURCE FILE NAME IS " COO4XXX.DAT "<br>THIS SOFTWARE MAKES NEXT FILES.                                                                                                    |                                                                                                    |  |  |  |
| C004XXXH.HEX HIGH BYTE OBJEC<br>C004XXXL.HEX LOW BYTE OBJEC<br>C004XXX .PRN ASSEMBLY LIST 1                                                                                                    | F FILE.                                                                                                    |  |  |  |
| DO YOU NEED AUTO PAGE SET? (Y/N) Y                                                                                                    | (1)                                                                                                    |  |  |  |
| DO YOU NEED CROSS REFERENCE TABLE? (Y/N) Y                                                                                                    | (2)                                                                                                    |  |  |  |

When ASM6004 is started, the start-up message is displayed.

At (1), select whether or not the auto-pageset function will be used.

Use ......Y Not use ......N If the assembly listing file output is specified, message (2) is displayed. At this stage, cross-reference table generation may be selected.

Generating ...... Y ⊒ Not generating ...... N ⊒ When the above operation is completed, ASM6004 assembles the source file. To suspend execution, press the "CTRL" and "C" keys together at stage (1) or (2).

### Operators

| Arithmetic | operators                                  | Logical operators                |                                           |  |
|------------|--------------------------------------------|----------------------------------|-------------------------------------------|--|
| +a         | Monadic positive                           | a_AND_b Logical product          |                                           |  |
| -a         | Monadic negative                           | a_OR_b                           | Logical sum                               |  |
| a+b        | Addition                                   | a_XOR_b                          | Exclusive logical sum                     |  |
| a-b        | Subtraction                                | NOT_a Logical negation           |                                           |  |
| a*b        | Multiplication                             | Relational operators             |                                           |  |
| a/b        | Division                                   | a_EQ_b True when a is equal to b |                                           |  |
| a_MOD_b    | Remainder of a/b                           | a_NE_b                           | True when a is not equal to b             |  |
| a_SHL_b    | Shifts a b bits to the left                | a_LT_b                           | True when a is less than b                |  |
| a_SHR_b    | Shifts a b bits to the right               | a_LE_b                           | True when a is less than or equal to b    |  |
| HIGH_a     | Separates the high-order eight bits from a | a_GT_b                           | True when a is greater than b             |  |
| LOW_a      | Separates the low-order eight bits from a  | a_GE_b                           | True when a is greater than or equal to b |  |

### Pseudo-instructions

| Pseudo- | instruction   | Meaning                              | Example of use |          |                    |
|---------|---------------|--------------------------------------|----------------|----------|--------------------|
| EQU     | (Equation)    | To allocate data to label            | ABC            | EQU      | 9                  |
|         |               |                                      | BCD            | EQU      | ABC+1              |
| SET     | (Set)         | To allocate data to label            | ABC            | SET      | 0001H              |
|         |               | (data can be changed)                | ABC            | SET      | 0002н              |
| DW      | (Define Word) | To define ROM data                   | ABC            | DW       | 'AB'               |
|         |               |                                      | BCD            | DW       | OFFBH              |
| ORG     | (Origin)      | To define location counter           |                | ORG      | 100H               |
|         |               |                                      |                | ORG      | 256                |
| PAGE    | (Page)        | To define boundary of page           |                | PAGE     | 1н                 |
|         |               |                                      |                | PAGE     | 3                  |
| SECTION | (Section)     | To define boundary of section        |                | SECTION  | ſ                  |
| END     | (End)         | To terminate assembly                |                | END      |                    |
| MACRO   | (Macro)       | To define macro                      | CHECK          | MACRO    | DATA               |
|         |               |                                      | LOCAL          | LOOP     |                    |
| LOCAL   | (Local)       | To make local specification of label | LOOP           | CP<br>JP | MX,DATA<br>NZ,LOOP |
|         |               | during macro definition              |                | ENDM     | 1,2,2001           |
| ENDM    | (End Macro)   | To end macro definition              |                |          |                    |
|         |               |                                      |                | CHECK    | 1                  |

### Error messages

| Error message                  | Explanation                                                               |  |
|--------------------------------|---------------------------------------------------------------------------|--|
| S (Syntax Error)               | An unrecoverable syntax error was encountered.                            |  |
| U (Undefined Error)            | The label or symbol of the operand has not been defined.                  |  |
| M (Missing Label)              | The label field has been omitted.                                         |  |
| O (Operand Error)              | A syntax error was encountered in the operand, or the operand could       |  |
|                                | not be evaluated.                                                         |  |
| P (Phase Error)                | The same label or symbol was defined more than once.                      |  |
| R (Range Error)                | • The location counter value exceeded the upper limit of the program      |  |
|                                | memory, or a location exceeding the upper limit was specified.            |  |
|                                | • A value greater than that which the number of significant digits of the |  |
|                                | operand will accommodate was specified.                                   |  |
| ! (Warning)                    | Memory areas overlapped because of a "PAGE" or "ORG" pseudo-              |  |
|                                | instruction or both.                                                      |  |
| FILE NAME ERROR                | The source file name was longer than 8 characters.                        |  |
| FILE NOT PRESENT               | The specified source file was not found.                                  |  |
| DIRECTORY FULL                 | No space was left in the directory of the specified disk.                 |  |
| FATAL DISK WRITE ERROR         | The file could not be written to the disk.                                |  |
| LABEL TABLE OVERFLOW           | The number of defined labels and symbols exceeded the label table         |  |
|                                | capacity (4000).                                                          |  |
| CROSS REFERENCE TABLE OVERFLOW | The label/symbol reference count exceeded the cross-reference table       |  |
|                                | capacity (only when the cross-reference table is generated).              |  |

# **3** FUNCTION OPTION GENERATOR FOG6004

## 3.1 FOG6004 Outline

With the 4-bit single-chip E0C6004 microcomputers, the customer may select 11 hardware options. By modifying the mask patterns of the E0C6004 according to the selected options, the system can be customized to meet the specifications of the target system. The Function Option Generator FOG6004 is a software tool for generating data files used to generate mask patterns. It enables the customer to interactively select and specify pertinent items for each hardware option. From the data file created with FOG6004, the E0C6004 mask pattern is automatically generated by a general purpose computer.

The HEX file for the evaluation board (EVA6004) hardware option ROM is simultaneously generated with the data file.

The operating method is same as for the E0C62 Family. Refer to the "E0C62 Family Development Tool Reference Manual" for details.

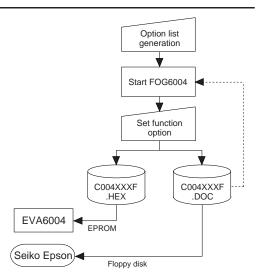

Fig. 3.1.1 FOG6004 execution flow

## 3.2 E0C6004 Option List

Multiple specifications are available in each option item as indicated in the Option List. Using "3.3 Option Specifications and Selection Message" as reference, select the specifications that meet the target system. Be sure to record the specifications for unused ports too, according to the instructions provided.

### 1. LCD DRIVER BIAS

| □ 1. | 1/3 | Bias |
|------|-----|------|
| □ 2. | 1/2 | Bias |

### 2. LCD COMMON DUTY

| □ 1. 1/2 Duty |
|---------------|
| □ 2. 1/3 Duty |
| □ 3. 1/4 Duty |

### 3. INTERRUPT NOISE REJECTOR

• K00–K03..... 🗆 1. Use

🗆 2. Not Use

□ 2. Gate Direct

□ 2. Gate Direct

□ 2. Gate Direct

□ 2. Gate Direct

### 4. INPUT PORT PULL DOWN RESISTOR

- K00 ..... 
  □ 1. With Resistor
- K01 .....  $\Box$  1. With Resistor
- K02 .....  $\Box$  1. With Resistor
- K03 .....  $\Box$  1. With Resistor

### 5. I/O PORT OUTPUT SPECIFICATION

### 6. I/O PORT FUNCTION

 • P00
 □ 1. I/O Port
 □ 2. Output Port

 • P01
 □ 1. I/O Port
 □ 2. Output Port

 • P02
 □ 1. I/O Port
 □ 2. Output Port

 • P03
 □ 1. I/O Port
 □ 2. Output Port

 □ 1. I/O Port
 □ 2. Output Port

### 7. I/O PORT PULL DOWN RESISTOR

| • P00 1. With Resistor | 🗆 2. Gate Direct      |
|------------------------|-----------------------|
| • P01 1. With Resistor | 🗆 2. Gate Direct      |
| • P02 1. With Resistor | $\Box$ 2. Gate Direct |
| • P03 1. With Resistor | 2. Gate Direct        |

### 8. R00 SPECIFICATION

..... 

I. DC

2. Buzzer Inverted Output (Control Bit is R00)

3. Buzzer Inverted Output (Control Bit is R01)

4. FOUT

### 9. R01 SPECIFICATION

• OUTPUT TYPE ...... 1. DC

□ 2. Buzzer Output

### **10.OUTPUT PORT OUTPUT SPECIFICATION**

### **11.MULTIPLE KEY ENTRY RESET**

• COMBINATION ..... 🗆 1. Not Use

- $\Box$  2. Use K00, K01
- □ 3. Use K00, K01, K02
- □ 4. Use K00, K01, K02, K03

## 3.3 Option Specifications and Selection Message

Screen that can be selected as function options set on the E0C6004 are shown below, and their specifications are also described.

## 1 LCD driver bias

```
*** OPTION NO.1 ***
--- LCD DRIVER BIAS ---
1. 1/3 BIAS
2. 1/2 BIAS
PLEASE SELECT NO.(1) ? 1
1. 1/3 BIAS SELECTED
```

For the LCD drive bias, either 1/3 bias (drives LCD with 4 levels, VDD, VL1, VL2 and VSS) or 1/2 bias (drives LCD with 3 levels, VDD, VL1=VL2 and VSS) can be selected.

### 2 LCD common duty

| *** OPTION NO.2 ***                       |
|-------------------------------------------|
| LCD COMMON DUTY                           |
| 1. 1/2 DUTY<br>2. 1/3 DUTY<br>3. 1/4 DUTY |
| PLEASE SELECT NO.(1) ? 3                  |
| 3. 1/4 DUTY SELECTED                      |

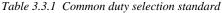

| Number of segments | Common duty |
|--------------------|-------------|
| 26                 | 1/2         |
| 26                 | 1/3         |
| 26                 | 1/4         |

When 1/2 duty is selected, the COM0 and COM1 terminals are effective for COM output and the COM2 and COM3 terminals always output an off signal. When 1/3 duty is selected, the COM0 to COM2 terminals are effective and the COM3 terminal always outputs an off signal. Refer to Table 3.3.1 for common duty selection.

Figures 3.3.1 and 3.3.2 show the drive waveforms of 1/3 bias driving and 1/2 bias driving, respectively.

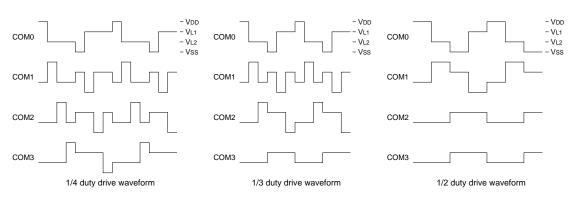

Fig. 3.3.1 Drive waveform from COM terminals (1/3 bias)

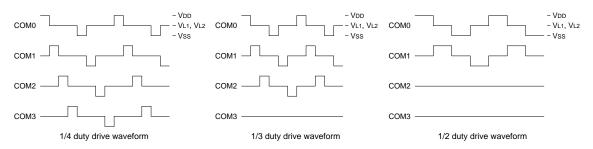

Fig. 3.3.2 Drive waveform from COM terminals (1/2 bias)

## 3 Interrupt noise rejector

| *** OPTION NO.3 ***    |                      |
|------------------------|----------------------|
| INTERRUPT NOISE RE     | JECTOR               |
| K00-K03                | 1. USE<br>2. NOT USE |
| PLEASE SELECT NO.(1) ? | 1.                   |
| K00-K03                | 1. USE SELECTED      |

Select whether noise rejector will be supplemented to the input interrupter of K00–K03. When "USE" is selected, the entry signal will pass the noise rejector, and occurrence of interrupt errors due to noise or chattering can be avoided. Note, however, that because the noise rejector performs entry signal sampling at 4 kHz, "NOT USE" should be selected when high speed response is required.

## 4 Input ports pull down resistor

| *** OPTION NO.4 ***           |                                                                                                  |  |  |  |  |  |  |  |
|-------------------------------|--------------------------------------------------------------------------------------------------|--|--|--|--|--|--|--|
|                               |                                                                                                  |  |  |  |  |  |  |  |
| INPUT PORT PULL DOWN RESISTOR |                                                                                                  |  |  |  |  |  |  |  |
| K00                           | <ol> <li>WITH RESISTOR</li> <li>GATE DIRECT</li> </ol>                                           |  |  |  |  |  |  |  |
| PLEASE SELECT NO.(1) ?        | 1.                                                                                               |  |  |  |  |  |  |  |
| к01                           | <ol> <li>WITH RESISTOR</li> <li>GATE DIRECT</li> </ol>                                           |  |  |  |  |  |  |  |
| PLEASE SELECT NO.(1) ?        | 1.                                                                                               |  |  |  |  |  |  |  |
| К02                           | <ol> <li>WITH RESISTOR</li> <li>GATE DIRECT</li> </ol>                                           |  |  |  |  |  |  |  |
| PLEASE SELECT NO.(1) ?        | 1.                                                                                               |  |  |  |  |  |  |  |
| К03                           | <ol> <li>WITH RESISTOR</li> <li>GATE DIRECT</li> </ol>                                           |  |  |  |  |  |  |  |
| PLEASE SELECT NO.(1) ?        | 1.                                                                                               |  |  |  |  |  |  |  |
| K00<br>K01<br>K02<br>K03      | 1. WITH RESISTORSELECTED1. WITH RESISTORSELECTED1. WITH RESISTORSELECTED1. WITH RESISTORSELECTED |  |  |  |  |  |  |  |

Select whether input ports (K00–K03) will each be supplemented with pull down resistors or not. When "GATE DIRECT" is selected, see to it that entry floating state does not occur. Select "WITH RESISTOR" pull down resistor for unused ports. Moreover, the input port status is changed from "H" level (VDD) to "L" level (VSS) with pull down resistors, a delay of approximately 1 msec in waveform fall time will occur depending on the pull down resistor and entry load time constant. Because of this, when input reading is to be conducted, ensure the appropriate wait time with the program. The configuration of the pull down resistor circuit is shown in Figure 3.3.3.

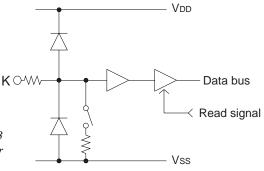

Fig. 3.3.3 Configuration of pull down resistor

## 5 I/O port output specification

| *** OPTION NO.5 ***      |                                                                                                    |
|--------------------------|----------------------------------------------------------------------------------------------------|
| I/O PORT OUTPUT SPECIF   | ICATION                                                                                              |
|                          | COMPLEMENTARY<br>PCH-OPENDRAIN                                                                       |
| PLEASE SELECT NO.(1) ? 1 |                                                                                                    |
|                          | COMPLEMENTARY<br>PCH-OPENDRAIN                                                                       |
| PLEASE SELECT NO.(1) ? 1 |                                                                                                    |
|                          | COMPLEMENTARY<br>PCH-OPENDRAIN                                                                       |
| PLEASE SELECT NO.(1) ? 1 |                                                                                                    |
|                          | COMPLEMENTARY<br>PCH-OPENDRAIN                                                                       |
| PLEASE SELECT NO.(1) ? 1 |                                                                                                    |
| P01 1.<br>P02 1.         | COMPLEMENTARY SELECTED<br>COMPLEMENTARY SELECTED<br>COMPLEMENTARY SELECTED<br>COMPLEMENTARY SELECTED |

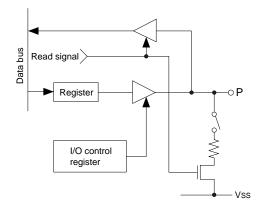

Select the output specification to be used during I/O ports (P00–P03) output mode selection. Either complementary output or Pch open drain output may be selected.

The circuit configuration of the output driver is the same as that of output ports (R00 shown in Figure 3.3.11).

Select complementary output for unused ports. The I/O ports can control the input/output direction according to the IOC bit (FC address, D0 bit); at "1" and "0" settings, it is set to output port and input port, respectively.

The pull down resistor of this port is turned on by the read signal and is normally turned off to minimize leak current. Because of this, when the port is set for input, take care that a floating state does not occur in the terminal.

The circuit configuration of the I/O port is shown in Figure 3.3.4.

*Fig. 3.3.4 Configuration of I/O port* 

## 6 I/O port function

| *** OPTION NO.6 ***       |                                                                                  |  |  |  |  |  |  |
|---------------------------|----------------------------------------------------------------------------------|--|--|--|--|--|--|
| I/O PORT FUNCTION         |                                                                                  |  |  |  |  |  |  |
|                           | I/O PORT<br>OUTPUT PORT                                                          |  |  |  |  |  |  |
| PLEASE SELECT NO.(1) ? 1. |                                                                                  |  |  |  |  |  |  |
|                           | I/O PORT<br>OUTPUT PORT                                                          |  |  |  |  |  |  |
| PLEASE SELECT NO.(1) ? 1. |                                                                                  |  |  |  |  |  |  |
|                           | I/O PORT<br>OUTPUT PORT                                                          |  |  |  |  |  |  |
| PLEASE SELECT NO.(1) ? 1. |                                                                                  |  |  |  |  |  |  |
|                           | I/O PORT<br>OUTPUT PORT                                                          |  |  |  |  |  |  |
| PLEASE SELECT NO.(1) ? 1. |                                                                                  |  |  |  |  |  |  |
| P01 1.<br>P02 1.          | I/O PORT SELECTED<br>I/O PORT SELECTED<br>I/O PORT SELECTED<br>I/O PORT SELECTED |  |  |  |  |  |  |

Select the I/O ports (P00–P03) to be used as "I/O PORT" or "OUTPUT PORT" only. Either "I/O PORT" or "OUTPUT PORT" may be selected.

### 7 I/O ports pull down resistor

| *** OP1 | 'ION NO.7 ***            |          |              |                                              |                      |
|---------|--------------------------|----------|--------------|----------------------------------------------|----------------------|
| I/C     | PORT PULL DOWN           | I RES    | ISTOR        |                                              |                      |
|         | P00                      |          |              | RESISTOR<br>DIRECT                           |                      |
| PLEASE  | SELECT NO.(1) ?          | 1,       |              |                                              |                      |
|         | P01                      |          |              | RESISTOR<br>DIRECT                           |                      |
| PLEASE  | SELECT NO.(1) ?          | 1,       |              |                                              |                      |
|         | ₽02                      |          |              | RESISTOR<br>DIRECT                           |                      |
| PLEASE  | SELECT NO.(1) ?          | 1,       |              |                                              |                      |
|         | ₽03                      |          |              | RESISTOR<br>DIRECT                           |                      |
| PLEASE  | SELECT NO.(1) ?          | 1,       |              |                                              |                      |
|         | P00<br>P01<br>P02<br>P03 | 1.<br>1. | WITH<br>WITH | RESISTOR<br>RESISTOR<br>RESISTOR<br>RESISTOR | SELECTED<br>SELECTED |

Select whether I/O ports (P00–P03) will each be supplemented with pull down resistors or not. When "GATE DIRECT" is selected, see to it that entry floating state does not occur. Select "WITH RESISTOR" pull down resistor for unused ports. Moreover, the input port status is changed from "H" level (VDD) to "L" level (VSS) with pull down resistors, a delay of approximately 1 msec in waveform fall time will occur depending on the pull down resistor and entry load time constant. Because of this, when input reading is to be conducted, ensure the appropriate wait time with the program. The configuration of the pull down resistor circuit is shown in Figure 3.3.5.

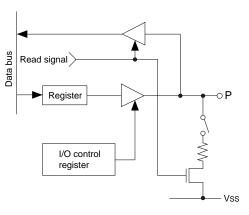

*Fig. 3.3.5 Configuration of pull down resistor* 

### 8 R00 specification

```
*** OPTION NO.8 ***
--- R00 SPECIFICATION ---
OUTPUT TYPE 1. D.C.
2. /BZ R00
3. /BZ R01
4. FOUT
PLEASE SELECT NO.(1) ? 4
OUTPUT TYPE 4. FOUT SELECTED
```

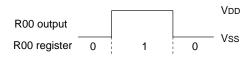

Fig. 3.3.6 Output waveform at DC output selection

Select the output specification for the R00 terminal. Either complementary output or Pch open drain output may be selected.

When "D.C." (DC output) is selected, R00 becomes a regular output port.

When "/BZ R00" (buzzer inverted output, R00 control) is selected, by writing "1" to the R00 register, clock with frequency specified through the software is generated from the R00 terminal. When "/BZ R01" (buzzer inverted output, R01 control) is selected, by writing "1" to the R01 register, clock with frequency specified through the software is generated from the R00 terminal.

When FOUT is selected, clock with frequency selected from the R00 terminal is generated by writing "1" to the R00 register.

When the DC output or buzzer inverted output is selected as the output type, the FOUT frequencies cannot be selected.

• When DC output is selected When the R00 register is set to "1", the R00 terminal output goes high (VDD), and goes low (VSS) when set to "0".

Output waveform is shown in Figure 3.3.6.

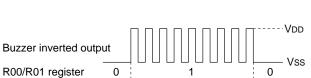

Fig. 3.3.7 Output waveform at buzzer inverted output selection

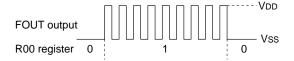

Fig. 3.3.8 Output waveform at FOUT output selection

 When buzzer inverted output (R00 control) is selected

When the R00 register is set to "1", 50% duty and VDD–VSS amplitude square wave is generated at the specified frequency by the software. When set to "0", the R00 terminal goes low (VSS). The clock phase when buzzer drive signal is output from R00 terminal is antiphase to that of the R01 terminal. Output waveform is shown in Figure 3.3.7.

• When buzzer inverted output (R01 control) is selected

When the R01 register is set to "1", 50% duty and VDD–VSS amplitude square wave is generated at the specified frequency by the software. When set to "0", the R00 terminal goes low (VSS). The clock phase when buzzer drive signal is output from the R00 terminal is antiphase to that of the R01 terminal.

Output waveform is shown in Figure 3.3.7.

• When FOUT output is selected When the R00 register is set to "1", 50% duty and VDD–VSS amplitude square wave is generated at the specified frequency. When set to "0", the FOUT terminal goes low (VSS). Output waveform is shown in Figure 3.3.8.

## 9 R01 specification

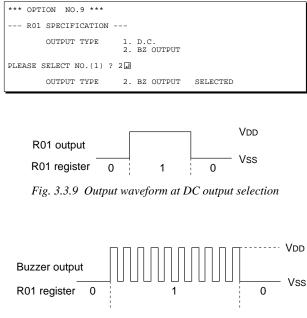

Fig. 3.3.10 Output waveform at buzzer output selection

Select the output specification for the R01 terminal. Either complementary output or Pch open drain output may be selected.

When "D.C." (DC output) is selected, R01 becomes a regular output port.

When "BZ OUTPUT" (buzzer output) is selected, by writing "1" to the R01 register, clock with frequency specified through the software is generated from the R01 terminal.

• When DC output is selected

When the R01 register is set to "1", the R01 terminal output goes high (VDD), and goes low (VSS) when set to "0". Output waveform is shown in Figure 3.3.9.

When buzzer output is selected

When the R01 register is set to "1", 50% duty and VDD–VSS amplitude square wave is generated at the specified frequency by the software. When set to "0", the R01 terminal goes low (VSS). The clock phase when buzzer drive signal is output from the R01 terminal is antiphase to that of the R00 terminal.

Output waveform is shown in Figure 3.3.10.

### 10 Output port output specification

| *** OPTION NO.10 ***     |                                                                                                    |
|--------------------------|----------------------------------------------------------------------------------------------------|
| OUTPUT PORT OUTPUT       | SPECIFICATION                                                                                                    |
| R00                      | 1. COMPLEMENTARY<br>2. PCH-OPENDRAIN                                                                             |
| PLEASE SELECT NO.(1) ?   | 1.                                                                                                    |
| R01                      | 1. COMPLEMENTARY<br>2. PCH-OPENDRAIN                                                                             |
| PLEASE SELECT NO.(1) ?   | 1.                                                                                                    |
| R02                      | 1. COMPLEMENTARY<br>2. PCH-OPENDRAIN                                                                             |
| PLEASE SELECT NO.(1) ?   | 1.                                                                                                    |
| R03                      | 1. COMPLEMENTARY<br>2. PCH-OPENDRAIN                                                                             |
| PLEASE SELECT NO.(1) ?   | 1.                                                                                                    |
| R00<br>R01<br>R02<br>R03 | 1. COMPLEMENTARY SELECTED<br>1. COMPLEMENTARY SELECTED<br>1. COMPLEMENTARY SELECTED<br>1. COMPLEMENTARY SELECTED |
|                          |                                                                                                    |

Select the output specification for the output ports (R00–R03).

Either complementary output or Pch open drain output may be selected.

When output port is to be used on key matrix configuration, select Pch open drain output. For unused output ports, select complementary output.

The output circuit configuration is shown in Figure 3.3.11.

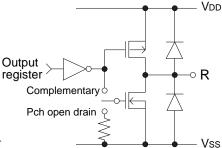

Fig. 3.3.11 Configuration of output circuit

## 11 Multiple key entry reset

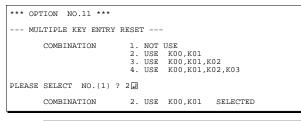

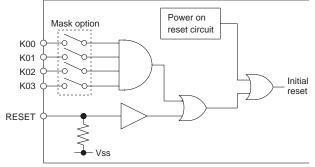

The reset function is set when K00 through K03 are entered.

When "NOT USE" is selected, the reset function is not activated even if K00 through K03 are entered. When "USE K00, K01" is selected, the system is reset immediately the K00 and K01 inputs go high at the same time. Similarly, the system is reset as soon as the K00 through K02 inputs or the K00 through K03 inputs go high.

However, the system is reset when a high signal is input for more than a rule time (1-3 sec). The system reset circuit is shown in Figure 3.3.12.

Fig. 3.3.12 System reset circuit

## 3.4 FOG6004 Quick Reference

### Starting command and input/output files

| Execution file:   | FOG6004.EXE                                                                            |                             |
|-------------------|----------------------------------------------------------------------------------------|-----------------------------|
| Starting command: | FOG6004 🚽                                                                              | J indicates the Return key. |
| Input file:       | C004XXXF.DOC (Function option document file                                            | e, when modifying)          |
| Output file:      | C004XXXF.DOC (Function option document file<br>C004XXXF.HEX (Function option HEX file) | e)                          |

### Display example

| ſ | ***                                                                                   | E0C6004 | FUNCTION | OPTION | GENER | ATOR | - Ver 1 | .00 *** |       |
|---|---------------------------------------------------------------------------------------|---------|----------|--------|-------|------|---------|---------|-------|
| L | EEEEEEEE                                                                              | E PPPPI | PPPP     | SSSS   | SSS   | 0000 | 00000   | NNN     | NNN   |
| L | EEEEEEEE                                                                              | E PPPP  | PPPPPP   | SSS    | SSSS  | 000  | 000     | NNNN    | NNN   |
| L | EEE                                                                                   | PPP     | PPP      | SSS    | SSS   | 000  | 000     | NNNNN   | NNN   |
| L | EEE                                                                                   | PPP     | PPP      | SSS    |       | 000  | 000     | NNNNNN  | NNN   |
| L | EEEEEEEEE                                                                             | E PPPPI | PPPPPP   | SSSS   | SS    | 000  | 000     | NNN NNN | J NNN |
| L | EEEEEEEEE                                                                             | E PPPPI | PPPP     | S      | SSS   | 000  | 000     | NNN NN  | INNNN |
| L | EEE                                                                                   | PPP     |          |        | SSS   | 000  | 000     | NNN N   | INNNN |
| L | EEE                                                                                   | PPP     |          | SSS    | SSS   | 000  | 000     | NNN     | NNNN  |
| L | EEEEEEEEE                                                                             | E PPP   |          | SSSS   | SSS   | 000  | 000     | NNN     | NNN   |
| L | EEEEEEEE                                                                              | E PPP   |          | SSSS   | SSS   | 0000 | 00000   | NNN     | NN    |
|   | (C) COPYRIGHT 1996 SEIKO EPSON CORP.                                                  |         |          |        |       |      |         |         |       |
|   | THIS SOFTWARE MAKES NEXT FILES.                                                       |         |          |        |       |      |         |         |       |
|   | C004XXXF.HEX FUNCTION OPTION HEX FILE.<br>C004XXXF.DOC FUNCTION OPTION DOCUMENT FILE. |         |          |        |       |      |         |         |       |
|   | STRIKE ANY KEY.                                                                       |         |          |        |       |      |         |         |       |

\*\*\* E0C6004 USER'S OPTION SETTING. --- Ver 1.00 \*\*\* CURRENT DATE IS 1996/07/26 PLEASE INPUT NEW DATE : 1996/07/28

| *** OPERATION SELECT         | MENU *** |
|------------------------------|----------|
| 1. INPUT NEW<br>2. EDIT FILE |          |
| <ol><li>RETURN TO</li></ol>  | DOS      |
| PLEASE SELECT NO.?           |          |

| *** OPERATION SELECT MENU ***                                                                                                    |                                    |
|----------------------------------------------------------------------------------------------------|------------------------------------|
| 1. INPUT NEW FILE<br>2. EDIT FILE<br>3. RETURN TO DOS                                                                                                    |                                    |
| PLEASE SELECT NO.? 1.<br>PLEASE INPUT FILE NAME? CO040A0.<br>PLEASE INPUT USER'S NAME? SEIKO EPSON CORP.<br>PLEASE INPUT ANY COMMENT<br>(ONE LINE IS 50 CHR)? FUJIMI PLANT.<br>? 281 FUJIMI SUWA-GUN NAGANO-KEN 39<br>? TEL 0266-61-1211.<br>? FAX 0266-61-1273.<br>? | (1)<br>(2)<br>(3)<br>99-0200 JAPAN |

PLEASE INPUT FILE NAME? C0040A0 EXISTS OVERWRITE(Y/N)? N. PLEASE INPUT FILE NAME? C0040B0 PLEASE INPUT USER'S NAME?

#### Start-up message

When FOG6004 is started, the start-up message is displayed. For "STRIKE ANY KEY.", press any key to advance the program execution.

To suspend execution, press the "CTRL" and "C" keys together: the sequence returns to the DOS command level.

### Date input

Enter the 2-digit year, month, and day of the month by delimiting them with a slash ("/"). When not modifying the date, press the RETURN key " []" to continue.

### **Operation selection menu**

Enter a number from 1 to 3 to select a subsequent operation.

- 1. To set new function options.
- 2. To modify the document file.
- 3. To terminate FOG6004.

#### Setting new function options

Select "1" on the operation selection menu. (1) Enter the file name.

- (2) Enter the customer's company name.
- (3) Enter any comment.

(Within 50 characters x 10 lines) Next, start function option setting from option No. 1.

In case a function option document file with the same name as the file name specified in the current drive exists, the user is asked whether overwrition is desired. Enter "Y" or "N" accordingly.

| *** OPERATION                                                | I SELECT MENU ***                       |         |                   |
|--------------------------------------------------------------|-----------------------------------------|---------|-------------------|
| 2. ED                                                        | PUT NEW FILE<br>DIT FILE<br>TURN TO DOS |         |                   |
| PLEASE SELECT                                                | NO.? 2                                  |         |                   |
| *** SOURCE FI                                                | LE(S) ***                               |         |                   |
| C0040A0                                                      | C0040B0                                 | C0040C0 | (1)               |
| PLEASE INPUT<br>PLEASE INPUT<br>PLEASE INPUT<br>(ONE LINE IS | ANY COMMENT                             | ¥0 🖵    | (2)<br>(3)<br>(4) |
|                                                              | EDIT NO.? 4                             |         | (5)               |
| (Modifying func                                              | tion option settings)                   |         |                   |
| PLEASE INPUT                                                 | EDIT NO.? E                             |         |                   |

In step (1), if no modifiable source exists, the following message is displayed and the sequence returns to the operation selection menu.

\*\*\* SOURCE FILE(S) \*\*\* FUNCTION OPTION DOCUMENT FILE IS NOT FOUND.

In step (2), if the function option document file is not in the current drive, the following message is displayed, prompting entry of other file name.

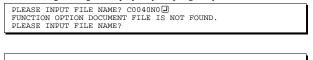

| *** OPTION NO.2 ***       |                                  |          |
|---------------------------|----------------------------------|----------|
| LCD COMMON DUTY           |                                  |          |
| 2.                        | 1/2 DUTY<br>1/3 DUTY<br>1/4 DUTY |          |
| PLEASE SELECT NO.(1) ? 34 |                                  |          |
| 3.                        | 1/4 DUTY                         | SELECTED |

| END OF OPTION SETTING.<br>DO YOU MAKE HEX FILE (Y/N) ? Y | (1) |
|----------------------------------------------------------|-----|
|                                                          | (-) |
| *** OPTION EPROM SELECT MENU ***                         |     |
| 1. 27C64<br>2. 27C128<br>3. 27C256<br>4. 27C512          |     |
| PLEASE SELECT NO.? 3                                     | (2) |
| 3. 27C256 SELECTED                                       |     |
| MAKING FILE(S) IS COMPLETED.                             |     |
| *** OPERATION SELECT MENU ***                            |     |
| 1. INPUT NEW FILE<br>2. EDIT FILE<br>3. RETURN TO DOS    |     |
| PLEASE SELECT NO.?                                       |     |

### Modifying function option settings

Select "2" on the operation selection menu.

- (1) Will display the files on the current drive.
- (2) Enter the file name.
- (3) Enter the customer's company name.
- (4) Enter any comment.Previously entered data can be used by pressing the RETURN key " " at (3) and (4).
- (5) Enter the number of the function option to be modified. When selection of one option is complete, the system prompts entry of another function option number. Repeat selection until all options to be modified are selected.
  Enter "E.]" to end option setting. Then, move to the confirmation procedure for HEX file generation.

### **Option** selection

The selections for each option correspond one to one to the option list. Enter the selection number. The value in parentheses () indicates the default value, and is set when only the RETURN key "" " is pressed.

In return, the confirmation is displayed.

When you wish to modify previously set function options in the new setting process, enter "B $\downarrow$ " to return 1 step back to the previous function option setting operation.

### EPROM selection

When setting function options setting is completed, the following message is output to ask the operator whether to generate the HEX file.

- When debugging the program with EVA6004, HEX file is needed, so enter "Y I". If "N I" is entered, no HEX file is generated and only document file is generated.
- (2) For the option ROM selection menu displayed when "Y I" is entered in Step (1), select the EPROM to be used for setting EVA6004 options.

When a series of operations are complete, the sequence returns to the operation selection menu.

## 3.5 Sample File

```
Example of function option document file
     * E0C6004 FUNCTION OPTION DOCUMENT V 1.00
    * FILE NAME
                AAAF, DOC
    * USER'S NAME
    * INPUT DATE 1997/08/21
    * OPTION NO.1
    * < LCD DRIVER BIAS SELECT >
         KEY COMBINATION 1/3 BIAS ----- SELECTED
    *
     OPT0101 01
    * OPTION NO.2
    * < LCD COMMON DUTY >
     *
         KEY COMBINATION
                           1/4 DUTY ----- SELECTED
     OPT0201 03
    * OPTION NO.3
      < INTERRUPT NOISE REJECTOR >
    +
        K00-K03
                           USE ----- SELECTED
     OPT0301 01
    * OPTION NO.4
    * < INPUT PORT PULL DOWN RESISTOR >
         K00
                            WITH RESISTOR ----- SELECTED
         K01
                            WITH RESISTOR ----- SELECTED
     *
         K02
                            WITH RESISTOR ----- SELECTED
         K03
                            WITH RESISTOR ----- SELECTED
     OPT0401 01
     OPT0402 01
     OPT0403 01
     OPT0404 01
    * OPTION NO.5
    * < I/O PORT OUTPUT SPECIFICATION >
         P00
                            COMPLEMENTARY ----- SELECTED
    *
         P01
                            COMPLEMENTARY
                                        ----- SELECTED
         P02
                            COMPLEMENTARY
                                        _____
                                                        SELECTED
                            COMPLEMENTARY ----- SELECTED
         P03
     OPT0501 01
     OPT0502 01
     OPT0503 01
     OPT0504 01
    * OPTION NO.6
     * < I/O PORT FUNCTION >
     +
         P00
                            I/O PORT ----- SELECTED
     *
         P01
                            I/O PORT ----- SELECTED
         P02
                            I/O PORT ----- SELECTED
         P03
                            I/O PORT
                                   ----- SELECTED
     OPT0601 01
     OPT0602 01
     OPT0603 01
     OPT0604 01
    * OPTION NO.7
    * < I/O PORT PULL DOWN RESISTOR >
         P00
                            WITH RESISTOR
                                        ----- SELECTED
                            WITH RESISTOR ----- SELECTED
         P01
         P02
                            WITH RESISTOR ----- SELECTED
         P03
                            WITH RESISTOR ----- SELECTED
     OPT0701 01
     OPT0702 01
     OPT0703 01
     OPT0704 01
```

E0C6004 Development Tool Manual (FOG6004)

```
* OPTION NO.8
* < R00 SPECIFICATION >
*
                   FOUT ----- SELECTED
   OUTPUT TYPE
OPT0801 04
* OPTION NO.9
* < R01 SPECIFICATION >
*
    OUTPUT TYPE
                      BZ OUTPUT ----- SELECTED
OPT0901 02
*
* OPTION NO.10
* < OUTPUT PORT OUTPUT SPECIFICATION >
              COMPLEMENTARY
4
    R00
                                   ----- SELECTED
                       COMPLEMENTARY ----- SELECTED
    R01
                       COMPLEMENTARY ----- SELECTED
    R02
+
    R03
                       COMPLEMENTARY ----- SELECTED
OPT1001 01
OPT1002 01
OPT1003 01
OPT1004 01
* OPTION NO.11
* < MULTIPLE KEY ENTRY RESET >
*
    KEY COMBINATION NOT USE ----- SELECTED
OPT1101 01
* SEIKO EPSON'S AREA
* OPTION NO.12
OPT1201 02
* OPTION NO.13
OPT1301 01
* OPTION NO.14
OPT1401 01
* OPTION NO.15
OPT1501 02
\ \ END
```

Note End mark "¥¥END" may be used instead of "\\END" depending on the PC used. (The code of \ and ¥ is 5CH.)

# 4 SEGMENT OPTION GENERATOR SOG6004

## 4.1 SOG6004 Outline

With the 4-bit single-chip E0C6004 microcomputers, the customer may select the LCD segment options. By modifying the mask patterns of the E0C6004 according to the selected options, the system can be customized to meet the specifications of the target system.

The Segment Option Generator SOG6004 is a software tool for generating data file used to generate mask patterns. From the data file created with SOG6004, the E0C6004 mask pattern is automatically generated by a general purpose computer.

The HEX file for the evaluation board (EVA6004) segment option ROM is simultaneously generated with the data file.

The operating method is same as for the E0C62 Family. Refer to the "E0C62 Family Development Tool Reference Manual" for details.

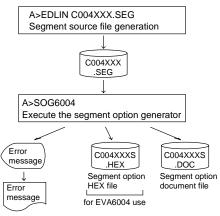

Fig. 4.1.1 SOG6004 execution flow

| ADDRESS  |                                                                                                    |      |      |      |       |       |      |       |       |      |     |   |                                    |
|----------|----------------------------------------------------------------------------------------------------|------|------|------|-------|-------|------|-------|-------|------|-----|---|------------------------------------|
| TERMINAL | 0                                                                                                    | СОМ  | 0    | 0    | СОМ   | 1     | 0    | COM   | 2     | 0    | СОМ | 3 | OUTPUT SPECIFICATION               |
| NAME     | н                                                                                                    | L    | D    | Н    | L     | D     | Н    | L     | D     | Н    | L   | D |                                    |
| SEG0     |                                                                                                    |      |      |      |       |       |      |       |       |      |     |   | SEG output                         |
| SEG1     |                                                                                                    |      |      |      |       |       |      |       |       |      |     |   | DC output C P                      |
| SEG2     |                                                                                                    |      |      |      |       |       |      |       |       |      |     |   | SEG output                         |
| SEG3     |                                                                                                    |      |      |      |       |       |      |       |       |      |     |   | DC output C P                      |
| SEG4     |                                                                                                    |      |      |      |       |       |      |       |       |      |     |   | SEG output                         |
| SEG5     |                                                                                                    |      |      |      |       |       |      |       |       |      |     |   | DC output C P                      |
| SEG6     |                                                                                                    |      |      |      |       |       |      |       |       |      |     |   | SEG output                         |
| SEG7     |                                                                                                    |      |      |      |       |       |      |       |       |      |     |   | DC output 🗌 C 🗌 P                  |
| SEG8     |                                                                                                    |      |      |      |       |       |      |       |       |      |     |   | SEG output                         |
| SEG9     |                                                                                                    |      |      |      |       |       |      |       |       |      |     |   | DC output C P                      |
| SEG10    |                                                                                                    |      |      |      |       |       |      |       |       |      |     |   | SEG output                         |
| SEG11    |                                                                                                    |      |      |      |       |       |      |       |       |      |     |   | DC output C P                      |
| SEG12    |                                                                                                    |      |      |      |       |       |      |       |       |      |     |   | SEG output                         |
| SEG13    |                                                                                                    |      |      |      |       |       |      |       |       |      |     |   | DC output 🗌 C 🗌 P                  |
| SEG14    |                                                                                                    |      |      |      |       |       |      |       |       |      |     |   | SEG output                         |
| SEG15    |                                                                                                    |      |      |      |       |       |      |       |       |      |     |   | DC output 🛛 C 🛛 P                  |
| SEG16    |                                                                                                    |      |      |      |       |       |      |       |       |      |     |   | SEG output                         |
| SEG17    |                                                                                                    |      |      |      |       |       |      |       |       |      |     |   | DC output C P                      |
| SEG18    |                                                                                                    |      |      |      |       |       |      |       |       |      |     |   | SEG output                         |
| SEG19    |                                                                                                    |      |      |      |       |       |      |       |       |      |     |   | DC output C P                      |
| SEG20    |                                                                                                    |      |      |      |       |       |      |       |       |      |     |   | SEG output                         |
| SEG21    |                                                                                                    |      |      |      |       |       |      |       |       |      |     |   | DC output C P                      |
| SEG22    |                                                                                                    |      |      |      |       |       |      |       |       |      |     |   | SEG output                         |
| SEG23    |                                                                                                    |      |      |      |       |       |      |       |       |      |     |   | DC output 🗌 C 🗌 P                  |
| SEG24    |                                                                                                    |      |      |      |       |       |      |       |       |      |     |   | SEG output                         |
| SEG25    |                                                                                                    |      |      |      |       |       |      |       |       |      |     |   | DC output 🗌 C 🗌 P                  |
| Legend:  | </td <td>ADD</td> <td>RES</td> <td>S&gt;</td> <td></td> <td></td> <td></td> <td></td> <td></td> <td></td> <td></td> <td></td> <td><output specification=""></output></td> | ADD  | RES  | S>   |       |       |      |       |       |      |     |   | <output specification=""></output> |
|          |                                                                                                    | H: F | ligh | orde | r add | ress, | L: L | low o | order | addr | ess |   | C: Complementary output            |
|          |                                                                                                    | D: I | Data | bit  |       |       |      |       |       |      |     |   | P: Pch open drain output           |

## 4.2 Option List

Note: 1. Even if there are unused areas, set "---" (hyphens) such that there are no blank columns. 2. When DC output is selected, the display memory of the COM0 column becomes effective.

## 4.3 Segment Ports Output Specifications

For the output specification of the segment output ports SEG0–SEG25, segment output and DC output can be selected in units of two terminals. When used for liquid crystal panel drives, select segment output; when used as regular output port, select DC output. When DC output is selected, either complementary output or Pch open drain output may further be selected.

However, for segment output ports that will not be used, select segment output.

C

Refer to the "E0C62 Family Development Tool Reference Manual" for the segment option source file creation.

### When segment output is selected

The segment output port has a segment decoder built-in, and the data bit of the optional address in the segment memory area (090H–0AFH) can be allocated to the optional segment.

The segment memory may be allocated only one segment and multiple setting is not possible.

The allocated segment displays when the bit for this segment memory is set to "1", and goes out when bit is set to "0".

Segment allocation is set to H for high address (9–A), to L for low address (0–F), and to D for data bit (0–3) and are recorded in their respective column in the option list. For segment ports that will not be used, write "---" (hyphen) in the H, L, and D columns of COM0–COM3.

### Examples

| • Wł | 1/4 nen | duty is | selected |     |
|------|---------|---------|----------|-----|
| Δ    | 000     | 001     | 002      | 002 |

| 3371 | non 1/2 | dute in | alastad | 1   |   |
|------|---------|---------|---------|-----|---|
| 1    | 910     | 911     | 912     | 913 | S |
| 0    | 900     | 201     | 90Z     | 205 | 5 |

| wr | 1/3 | auty is i | selected |       |
|----|-----|-----------|----------|-------|
| 0  | 900 | 901       | 902      | <br>S |
| 1  | 910 | 911       | 912      | <br>S |

• When 1/2 duty is selected

0 900 901 --- S

1 910 911 --- S

### When DC output is selected

The DC output can be selected in units of two terminals and up to 26 terminals may be allocated for DC output. Also, either complementary output or Pch open drain output is likewise selected in units of two terminals. When the bit for the selected segment memory is set to "1", the segment output port goes high (VDD), and goes low (VSS) when set to "0". Segment allocation is the same as when segment output is selected but for the while the segment memory allocated to COM1–COM3 becomes ineffective. Write three hyphens ("---") in the COM1–COM3 columns in the option list.

### Example

• When complementary output is set to SEG16 and SEG17, and Pch open drain output is set to SEG18 and SEG19.

| 16 | A00 | <br> | <br>С |
|----|-----|------|-------|
| 17 | A10 | <br> | <br>С |
| 18 | A20 | <br> | <br>Ρ |
| 19 | A30 | <br> | <br>Ρ |

Note Only complementary output is enabled as the DC output of the SEG ports of EVA6004. Therefore, complementary output is enabled even if Pch open drain output is selected. Respond to it by adding external circuits as required.

## 4.4 SOG6004 Quick Reference

#### Starting command and input/output files \_ indicates a blank. SOG6004.EXE **Execution file:** [] indicates the Return key. A parameter enclosed by [] can be omitted. SOG6004\_[-H] J Starting command: **Option:** -H: Specifies the segment option document file for input file of SOG6004. Input file: C004XXX.SEG (Segment option source file) C004XXXS.DOC (Segment option document file, when -H option use) **Output file:** C004XXXS.DOC (Segment option document file) C004XXXS.HEX (Segment option HEX file)

### Display example

| *** E     | 0C6004 SEGMENT | OPTION GENERA  | TOR Ver 1      | .00 ***       |
|-----------|----------------|----------------|----------------|---------------|
| EEEEEEEEE | PPPPPPPP       | SSSSSSS        | 00000000       | NNN NNN       |
| EEEEEEEEE | PPPPPPPPPP     | SSS SSSS       | 000 000        | NNNN NNN      |
| EEE       | PPP PPP        | SSS SSS        | 000 000        | ) NNNNN NNN   |
| EEE       | PPP PPP        | SSS            | 000 000        | ) NNNNNN NNN  |
| EEEEEEEEE | PPPPPPPPPP     | SSSSSS         | 000 000        | ) NNN NNN NNN |
| EEEEEEEEE | PPPPPPPP       | SSSS           | 000 000        | ) NNN NNNNN   |
| EEE       | PPP            | SSS            | 000 000        | ) NNN NNNNN   |
| EEE       | PPP            | SSS SSS        | 000 000        | ) NNN NNNN    |
| EEEEEEEEE | PPP            | SSSS SSS       | 000 000        | NNN NNN       |
| EEEEEEEEE | PPP            | SSSSSSS        | 00000000       | NNN NN        |
|           |                |                |                |               |
|           | (C) COPYRIG    | HT 1996 SEIKO  | EPSON CORP.    |               |
|           |                |                |                |               |
| SE        | GMENT OPTION S | OURCE FILE NAM | E IS " COO4XXX | .SEG "        |
|           |                |                |                |               |
| TH.       | IS SOFTWARE MA | KES NEXT FILES |                |               |
|           |                |                |                | _             |
|           | C004XXXS.HEX   |                | OPTION HEX FIL |               |
|           | C004XXXS.DOC   | SEGMENT        | OPTION DOCUMEN | IT FILE.      |
|           |                | STRIKE ANY KEY |                |               |
|           |                | OTHER PROFILE  | •              |               |

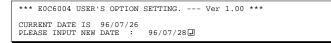

| *** SOURCE FILE(S) ***                                                                                                |                              |
|----------------------------------------------------------------------------------------------------|------------------------------|
| C0040A0 C0040B0 C0040C0                                                                                               | (1)                          |
| PLEASE INPUT SEGMENT OPTION FILE NAME? C0040A0.<br>PLEASE INPUT USER'S NAME? SEIKO EPSON CORP.                        | (2)<br>(3)                   |
| (ONE LINE IS 50 CHR)? FUJIMI PLANT<br>? 281 FUJIMI SUWA-GUN NAGANO-KEN 39<br>? TEL 0266-61-1211<br>? FAX 0266-61-1273 | (4)<br>9-0200 japan <b>.</b> |
| ? 🖬                                                                                                    |                              |
| *** SOURCE FILE(S) ***                                                                                                |                              |
| SEGMENT OPTION SOURCE FILE IS NOT FOUND(5) -H opt                                                                     | ion not use                  |
| *** SOURCE FILE(S) ***                                                                                                |                              |
| SEGMENT OPTION DOCUMENT FILE IS NOT FOUND(6) -H opt                                                                   | ion use                      |
|                                                                                                    |                              |
| PLEASE INPUT SEGMENT OPTION SOURCE FILE NAME? C0040NO                                                                 |                              |
| PLEASE INPUT SEGMENT OPTION DOCUMENT FILE NAME? C0040N                                                                |                              |
| SEGMENT OPTION DOCUMENT FILE IS NOT FOUND (8) -H opt                                                                  | ion use                      |

### Start-up message

When SOG6004 is started, the start-up message is displayed. For "STRIKE ANY KEY.", press any key to advance the program execution.

To suspend execution, press the "CTRL" and "C" keys together: the sequence returns to the DOS command level.

### Date input

Enter the 2-digit year, month, and day of the month by delimiting them with a slash ("/"). When not modifying the date, press the RETURN key "]" to continue.

### Input file selection

- (1) Will display the files on the current drive.
- (2) Enter the file name.
- (3) Enter the customer's company name.

(4) Enter any comment. (Within 50 characters x 10 lines)Then, move to the confirmation procedure for HEX file generation.

In step (1), if no modifiable source exists, an error message (5) or (6) will be displayed and the program will be terminated. In step (2), if the specified file name is not found in the current drive, an error message (7) or (8) is displayed, prompting entry of other file name.

### E0C6004 Development Tool Manual (SOG6004)

| END OF OPTION SETTING.<br>DO YOU MAKE HEX FILE (Y/N) ? Y. | (1) |
|-----------------------------------------------------------|-----|
| *** OPTION EPROM SELECT MENU ***                          |     |
| 1. 27C64<br>2. 27C128<br>3. 27C256<br>4. 27C512           |     |
| PLEASE SELECT NO.? 3                                      | (2) |
| 3. 27C256 SELECTED                                        |     |
| MAKING FILE IS COMPLETED.                                 |     |

### EPROM selection

When selecting file is completed, the following message is output to ask the operator whether to generate the HEX file.

- When debugging the program with EVA6004, HEX file is needed, so enter "Y I". If "N I" is entered, no HEX file is generated and only document file is generated.
- (2) For the option ROM selection menu displayed when "Y I" is entered in Step (1), select the EPROM to be used for setting EVA6004 options.

When a series of operations are complete, the SOG6004 generates files. If no error is committed while setting segment options, "MAKING FILE IS COMPLETED" will be displayed and the SOG6004 program will be terminated.

### Error messages

|                    | Error message              | Explanation                                                                          |
|--------------------|----------------------------|--------------------------------------------------------------------------------------|
| S                  | (Syntax Error)             | The data was written in an invalid format.                                           |
| Ν                  | (Segment No. Select Error) | The segment number outside the specificable range was specified.                     |
| R                  | (RAM Address Select Error) | The segment memory address or data bit outside the specificable range was specified. |
| D                  | (Duprication Error)        | The same data (SEG port No., segment memory address, or data bit) was specified      |
|                    |                            | more then once.                                                                      |
| Out Port Set Error |                            | The output specifications were not set in units of two ports.                        |

## 4.5 Sample Files

| Example          |                                                                                                    |                    |                         | rce file | e                                                          |
|------------------|----------------------------------------------------------------------------------------------------|--------------------|-------------------------|----------|------------------------------------------------------------|
|                  | 40A0.SEG,<br>5004 LCD                                                                                             |                    |                         | TABLE    |                                                            |
| ;<br>0<br>1<br>2 | 900 901<br>910 911<br>920 921                                                                                     | . 912 9            | 903 S<br>913 S<br>923 S |          |                                                            |
| 3<br>4           | 930 931<br>940 941                                                                                                |                    |                         |          |                                                            |
| 5<br>6           | 950 951<br>960 961                                                                                                | . 952 9            | 953 S                   |          |                                                            |
| 7<br>8           | 970 971<br>980 981                                                                                                | . 972 9            | 973 S                   |          |                                                            |
| 9<br>10          | 990 991<br>9A0 9A1                                                                                                | . 992 9            | 993 S                   |          |                                                            |
| 11               | 9B0 9B1                                                                                                    | . 9B2 9            | 9B3 S                   |          |                                                            |
|                  | 9C0 9C1<br>9D0 9D1                                                                                                |                    |                         |          |                                                            |
| 14<br>15         | 9E0 9E1<br>9F0 9F1                                                                                                | 9E2 9<br>9F2 9     | 9E3 S<br>9F3 S          |          |                                                            |
| 16<br>17         | 9E0 9E1<br>9F0 9F1<br>A00 A01<br>A10 A11<br>A20 A21<br>A30 A31<br>A40 A41<br>A50 A51<br>A60 A61<br>A70 A71<br>AE3 | . AUZ /            | AU3 S<br>A13 S          |          |                                                            |
| 18<br>19         | A20 A21<br>A30 A31                                                                                                | . A22 /            | A23 S<br>A33 S          |          |                                                            |
| 20<br>21         | A40 A41<br>A50 A51                                                                                                | A42 A              | A43 S<br>A53 S          |          |                                                            |
| 22<br>23         | A60 A61<br>A70 A71                                                                                                | . A62 1<br>. A72 1 | A03 S<br>A73 S          |          |                                                            |
| 24<br>25         | AE3<br>AF3                                                                                                    |                    | C<br>C                  |          |                                                            |
| Example          | of segn                                                                                                    | nent opti          | ion doc                 | ument    | t file                                                     |
| * EOC0<br>*      | 5004 SEGN                                                                                                    | IENT OPT           | ION DOCU                | JMENT    | V 1.00                                                     |
|                  | E NAME<br>R'S NAME                                                                                                |                    | )S.DOC<br>EPSON CO      | ORP.     |                                                            |
| * INPU<br>* COMI | JT DATE<br>1ENT                                                                                                   | 96/07/2<br>FUJIMI  |                         |          |                                                            |
| *                |                                                                                                    |                    | JIMI SUN<br>56-61-12    |          | NAGANO-KEN 399-0200 JAPAN                                  |
| *                |                                                                                                    | FAX 020            | 56-61-12                | 273      |                                                            |
| *<br>* OPT:      | ION NO.12                                                                                                    | 2                  |                         |          |                                                            |
| *<br>* < L(      | CD SEGMEN                                                                                                    | IT DECODI          | E TABLE                 | >        |                                                            |
| *<br>* SEG<br>*  | COM0 COM                                                                                                    | 11 COM2 (          | COM3 SPI                | EC       |                                                            |
| 0<br>1           | 900 901<br>910 911                                                                                                |                    | 903 S<br>913 S          |          |                                                            |
| 2<br>3           | 920 921<br>930 931                                                                                                |                    | 923 S<br>933 S          |          |                                                            |
| 4<br>5           | 940 941<br>950 951                                                                                                |                    | 943 S<br>953 S          |          |                                                            |
| 6<br>7           | 960 961<br>970 971                                                                                                |                    | 963 S<br>973 S          |          |                                                            |
| 8<br>9           | 980 981<br>990 991                                                                                                |                    | 983 S<br>993 S          |          |                                                            |
| 10<br>11         | 9A0 9A1<br>9B0 9B1                                                                                                | . 9A2 9            | 9A3 S<br>9B3 S          |          |                                                            |
| 12<br>13         | 9C0 9C1<br>9D0 9D1                                                                                                | . 9C2 9            | 9C3 S<br>9D3 S          |          |                                                            |
| 14<br>15         | 9E0 9E1<br>9F0 9F1                                                                                                | . 9E2 9            | 9E3 S<br>9F3 S          |          |                                                            |
| 16<br>17         | A00 A01<br>A10 A11                                                                                                | . A02 A            | A03 S<br>A13 S          |          |                                                            |
| 18<br>19         | A20 A21<br>A30 A31                                                                                                | . A22 A            | A23 S<br>A33 S          |          |                                                            |
| 20<br>21         | A40 A41<br>A50 A51                                                                                                | . A42 A            | A43 S<br>A53 S          |          |                                                            |
| 22<br>23         | A60 A61<br>A70 A71                                                                                                | . A62 A            | A63 S<br>A73 S          |          |                                                            |
| 23<br>24<br>25   | AE3 A80<br>AF3 A83                                                                                                | ) A81 A            | A82 C<br>A91 C          | Note     | End mark "XXEND" may be us                                 |
| \\END            | III J AOS                                                                                                    | , <u>,</u> ,0 1    |                         | note     | End mark "¥¥END" may be us<br>depending on the PC used. (1 |

End mark "¥¥END" may be used instead of "\\END" depending on the PC used. (The code of \ and ¥ is 5CH.)

# 5 ICE CONTROL SOFTWARE ICS6004

## 5.1 ICS6004 Outline

The In-circuit Emulator ICE6200 connects the target board produced by the user via the EVA6004 and performs real time target system evaluation and debugging by passing through the RS-232C from the host computer and controlling it. The operation on the host computer side and ICE6200 control is done through the ICE Control Software ICS6004.

The ICS6004 has a set of numerous and highly functional emulation commands which provide sophisticated break function, on-the-fly data display, history display, etc., and so perform a higher level of debugging.

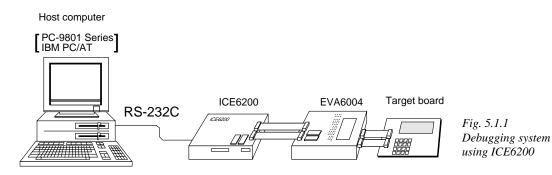

The functions of the ICE6200 and commands are same as for the E0C62 Family. Refer to the "E0C62 Family Development Tool Reference Manual" for details.

## 5.2 ICS6004 Restrictions

Take the following precautions when using the ICS6004.

### ROM Area

The ROM area is limited to a maximum address of 5FFH. Assigning data above the 5FFH address causes an error.

### RAM Area

The RAM area is limited to a maximum address of 0FFH. However, as the following addresses are in the unused area, designation of this area with the ICE commands produces an error.

Unused area: 0B0H to 0DFH

Memory 090H to 0AFH is display memory; 0E0H to 0FFH is I/O memory. (Refer to the "E0C6004 Technical Manual" for details.)

### Undefined Code

The instructions below are not specified for the E0C6004 and so cannot be used.

| PUSH | XP | POP | XP | LD | XP,r | LD | r,XP |
|------|----|-----|----|----|------|----|------|
| PUSH | YP | POP | YP | LD | YP,r | LD | r,YP |

### OPTLD Command

In the ICS6004, OPTLD command cannot be used.

*indicates the Return key.* 

## 5.3 ICS6004 Quick Reference

### ■ Starting command and input/output files

| Execution file:   | ICS6004.BAT<br>ICS6004B.BAT      | (ICS6004J.EXE)<br>(ICS6004W.EXE)                                                       | for MS-DOS |
|-------------------|----------------------------------|----------------------------------------------------------------------------------------|------------|
| Starting command: | ICS6004 (ICS60<br>ICS6004B (ICS6 | •                                                                                      | for MS-DOS |
| Input file:       | C004XXXH.HEX                     | (Object file, low-orde<br>(Object file, high-ord<br>(Data RAM file)<br>(Control file)  | ,          |
| Output file:      | C004XXXH.HEX                     | (Object file, low-orde<br>(Object file, high-ord<br>(Obta RAM file)<br>((Control file) | ,          |

### Display example

| *** EOC           | 26004 ICE CC | NTROL SO | FTWARE   | Ver 1.00 | ) ***   |      |
|-------------------|--------------|----------|----------|----------|---------|------|
| EEEEEEEE PPPE     | PPPP         | SSSSSSS  | 00       | 000000   | NNN     | NNN  |
| EEEEEEEEE PPPE    | PPPPPPP      | SSS SS   | SS 000   | 000      | NNNN    | NNN  |
| EEE PPP           | PPP S        | ISS S    | SS 000   | 000      | NNNNN   | NNN  |
| EEE PPP           | PPP          | SSS      | 000      | 000      | NNNNN   | NNN  |
| EEEEEEEEE PPPE    | PPPPPPP      | SSSSSS   | 000      | 000      | NNN NNN | NNN  |
| EEEEEEEEE PPPE    | PPPPP        | SSSS     | 000      | 000      | NNN NN  | NNNN |
| EEE PPP           |              | SS       | S 000    | 000      | NNN N   | NNNN |
| EEE PPP           | 5            | ISS S    | SS 000   | 000      | NNN     | NNNN |
| EEEEEEEEE PPP     | 5            | SSS SS   | S 000    | 000      | NNN     | NNN  |
| EEEEEEEE PPP      |              | SSSSSSS  | 00       | 000000   | NNN     | NN   |
| (C)               | COPYRIGHT    | 1996 SEI | KO EPSON | CORP.    |         |      |
| * DIAGNOSTIC TEST | 1011         |          |          |          |         |      |
| #                 |              |          |          |          |         |      |

#### Start-up message

When ICS6004 is started, the start-up message is displayed, and a self-test is automatically performed. ICS6004 commands are awaited when the program is properly loaded and the # mark is displayed.

Debugging can be done by entering command after the # mark. The ICS6004 program is terminated by entering the Q (Quit) command.

### Note Confirm that the cables connected properly, then operate the ICS6004.

| Error message                | Meaning                           | Recover procedure                                   |
|------------------------------|-----------------------------------|-----------------------------------------------------|
| * COMMUNICATION ERROR        | ICE6200 is disconnected           | Switch OFF the host power supply, connect cable,    |
| OR ICE NOT READY *           | or power is OFF.                  | and reapply power. Or switch ON power to ICE6200.   |
| * TARGET DOWN (1) *          | Evaluation board is disconnected. | Switch OFF power to ICE, and connect the evaluation |
|                              | (Check at power ON)               | board. Then, apply power to ICE6200.                |
| * TARGET DOWN (2) *          | Evaluation board is disconnected. | Switch OFF power to ICE, and connect the evaluation |
|                              | (Check at command execution)      | board. Then, apply power to ICE6200.                |
| * UNDEFINED PROGRAM          | Undefined code is detected in the | Convert ROM and FD data with the cross assembler,   |
| CODE EXIST *                 | program loaded from ROM or FD.    | then restart the ICE6200.                           |
| * COMMAND ERROR *            | A miss occurs by command input.   | Reenter the proper command.                         |
| (No response after power on) | The ICE-to-HOST cable is          | Switch OFF the host power supply, connect cable,    |
|                              | disconnected on the host side.    | and reapply power.                                  |

### Error messages

### ■ ICE6200 commands

| Item No. | Function    | Command Format | Outline of Operation                                                   |  |  |  |
|----------|-------------|----------------|------------------------------------------------------------------------|--|--|--|
| 1        | Assemble    | #A,a 🖵         | Assemble command mnemonic code and store at address "a"                |  |  |  |
| 2        | Disassemble | #L,a1,a2 🖵     | Contents of addresses a1 to a2 are disassembled and displayed          |  |  |  |
| 3        | Dump        | #DP,a1,a2 🖵    | Contents of program area a1 to a2 are displayed                        |  |  |  |
|          |             | #DD,a1,a2 J    | Content of data area a1 to a2 are displayed                            |  |  |  |
| 4        | Fill        | #FP,a1,a2,d 🖵  | Data d is set in addresses a1 to a2 (program area)                     |  |  |  |
|          |             | #FD,a1,a2,d 🖵  | Data d is set in addresses a1 to a2 (data area)                        |  |  |  |
| 5        | Set         | #G,a.J         | Program is executed from the "a" address                               |  |  |  |
|          | Run Mode    | #TIM J         | Execution time and step counter selection                              |  |  |  |
|          |             | #OTFJ          | On-the-fly display selection                                           |  |  |  |
| 6        | Trace       | #T,a,n 🖵       | Executes program while displaying results of step instruction          |  |  |  |
|          |             |                | from "a" address                                                       |  |  |  |
|          |             | #U,a,n 🖵       | Displays only the final step of #T,a,n                                 |  |  |  |
| 7        | Break       | #BA,a 🖵        | Sets Break at program address "a"                                      |  |  |  |
|          |             | #BAR,a 🖵       | Breakpoint is canceled                                                 |  |  |  |
|          |             | #BDJ           | Break condition is set for data RAM                                    |  |  |  |
|          |             | #BDR 🖵         | Breakpoint is canceled                                                 |  |  |  |
|          |             | #BR J          | Break condition is set for EVA6004 CPU internal registers              |  |  |  |
|          |             | #BRR J         | Breakpoint is canceled                                                 |  |  |  |
|          |             | #BM 🖵          | Combined break conditions set for program data RAM address             |  |  |  |
|          |             |                | and registers                                                          |  |  |  |
|          |             | #BMR J         | and registers<br>Cancel combined break conditions for program data ROM |  |  |  |
|          |             |                | address and registers                                                  |  |  |  |
|          |             | #BRES J        | All break conditions canceled                                          |  |  |  |
|          |             | #BC J          | Break condition displayed                                              |  |  |  |
|          |             | #BE 🖵          | Enter break enable mode                                                |  |  |  |
|          |             | #BSYN J        | Enter break disable mode                                               |  |  |  |
|          |             | #BT 🖵          | Set break stop/trace modes                                             |  |  |  |
|          |             | #BRKSEL,REM 🖵  | Set BA condition clear/remain modes                                    |  |  |  |
| 8        | Move        | #MP,a1,a2,a3 🖵 | Contents of program area addresses a1 to a2 are moved to               |  |  |  |
|          |             |                | addresses a3 and after                                                 |  |  |  |
|          |             | #MD,a1,a2,a3   | Contents of data area addresses a1 to a2 are moved to addresses        |  |  |  |
|          |             |                | a3 and after                                                           |  |  |  |
| 9        | Data Set    | #SP,a J        | Data from program area address "a" are written to memory               |  |  |  |
|          |             | #SD,a          | Data from data area address "a" are written to memory                  |  |  |  |
| 10       | Change CPU  | #DR J          | Display EVA6004 CPU internal registers                                 |  |  |  |
|          | Internal    | #SR J          | Set EVA6004 CPU internal registers                                     |  |  |  |
|          | Registers   | #I 🖵           | Reset EVA6004 CPU                                                      |  |  |  |
|          | -           | #DXY J         | Display X, Y, MX and MY                                                |  |  |  |
|          |             | #SXYJ          | Set data for X and Y display and MX, MY                                |  |  |  |

| Item No. | Function   | Command Format | Outline of Operation                                           |
|----------|------------|----------------|----------------------------------------------------------------|
| 11       | History    | #H,p1,p2 🖵     | Display history data for pointer 1 and pointer 2               |
|          |            | #HB J          | Display upstream history data                                  |
|          |            | #HG J          | Display 21 line history data                                   |
|          |            | #HP J          | Display history pointer                                        |
|          |            | #HPS,a 🖵       | Set history pointer                                            |
|          |            | #HC,S/C/E      | Sets up the history information acquisition before (S),        |
|          |            |                | before/after (C) and after (E)                                 |
|          |            | #HA,a1,a2 🖵    | Sets up the history information acquisition from program area  |
|          |            |                | a1 to a2                                                       |
|          |            | #HAR,a1,a2 🖵   | Sets up the prohibition of the history information acquisition |
|          |            |                | from program area a1 to a2                                     |
|          |            | #HAD J         | Indicates history acquisition program area                     |
|          |            | #HS,a 🖵        | Retrieves and indicates the history information which executed |
|          |            |                | a program address "a"                                          |
|          |            | #HSW,a 🖵       | Retrieves and indicates the history information which wrote or |
|          |            | #HSR,a 🖵       | read the data area address "a"                                 |
| 12       | File       | #RF,file 🖵     | Move program file to memory                                    |
|          |            | #RFD,file 🖵    | Move data file to memory                                       |
|          |            | #VF,file 🖵     | Compare program file and contents of memory                    |
|          |            | #VFD,file 🖵    | Compare data file and contents of memory                       |
|          |            | #WF,file ┛     | Save contents of memory to program file                        |
|          |            | #WFD,file 🖵    | Save contents of memory to data file                           |
|          |            | #CL,file 🖵     | Load ICE6200 set condition from file                           |
|          |            | #CS,file 🖵     | Save ICE6200 set condition to file                             |
| 13       | Coverage   | #CVDJ          | Indicates coverage information                                 |
|          |            | #CVR J         | Clears coverage information                                    |
| 14       | ROM Access | #RP J          | Move contents of ROM to program memory                         |
|          |            | #VPJ           | Compare contents of ROM with contents of program memory        |
|          |            | #ROM 🖵         | Set ROM type                                                   |
| 15       | Terminate  | #QJ            | Terminate ICE and return to operating system control           |
|          | ICE        | _              |                                                                |
| 16       | Command    | #HELP J        | Display ICE6200 instruction                                    |
|          | Display    |                |                                                                |
| 17       | Self       | #CHK J         | Report results of ICE6200 self diagnostic test                 |
|          | Diagnosis  |                |                                                                |

I means press the RETURN key.

# 6 MASK DATA CHECKER MDC6004

## 6.1 MDC6004 Outline

The Mask Data Checker MDC6004 is a software tool which checks the program data (C004XXXH.HEX and C004XXXL.HEX) and option data (C004XXXF.DOC and C004XXXS.DOC) created by the user and creates the data file (C6004XXX.PAn) for generating mask patterns. The user must send the file generated through this software tool to Seiko Epson.

Moreover, MDC6004 has the capability to restore the generated data file (C6004XXX.PA0) to the original file format.

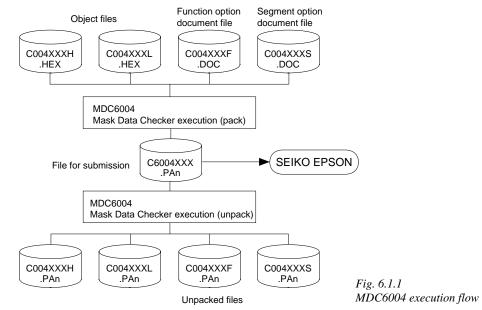

The operating method is same as for the E0C62 Family. Refer to the "E0C62 Family Development Tool Reference Manual" for details.

## 6.2 MDC6004 Quick Reference

### ■ Starting command and input/output files

| Execution file:   | MDC6004.EXE                                                                                                    |                                |
|-------------------|----------------------------------------------------------------------------------------------------|--------------------------------|
| Starting command: | MDC6004 -                                                                                                    | indicates the Return key.      |
| Input file:       | C004XXXL.HEX (Object file, low-order)<br>C004XXXH.HEX (Object file, high-order)<br>C004XXXF.DOC (Function option document file)<br>C004XXXS.DOC (Segment option document file)<br>C6004XXX.PAn (Packed file) | When packing<br>When unpacking |
| Output file:      | C6004XXX.PAn (Packed file)<br>C004XXXL.PAn (Object file, low-order)<br>C004XXXH.PAn (Object file, high-order)<br>C004XXXF.PAn (Function option document file)<br>C004XXXS.PAn (Segment option document file) | When packing<br>When unpacking |

### Display examples

|           | *** E0C6004 PAG | CK / UNE | PACK PR | OGRAM Ve | r 1.00 | ***    |        |
|-----------|-----------------|----------|---------|----------|--------|--------|--------|
| EEEEEEEEE | PPPPPPP         | SSSS     | SSSS    | 0000     | 0000   | NNN    | NNN    |
| EEEEEEEEE | PPPPPPPPPP      | SSS      | SSSS    | 000      | 000    | NNNN   | NNN    |
| EEE       | PPP PPP         | SSS      | SSS     | 000      | 000    | NNNNN  | NNN    |
| EEE       | PPP PPP         | SSS      |         | 000      | 000    | NNNNN  | I NNN  |
| EEEEEEEEE | PPPPPPPPPP      | SSSS     | SSS     | 000      | 000    | NNN NN | IN NNN |
| EEEEEEEEE | PPPPPPPP        | 5        | SSSS    | 000      | 000    | NNN N  | INNNNN |
| EEE       | PPP             |          | SSS     | 000      | 000    | NNN    | NNNNN  |
| EEE       | PPP             | SSS      | SSS     | 000      | 000    | NNN    | NNNN   |
| EEEEEEEEE | PPP             | SSSS     | SSS     | 000      | 000    | NNN    | NNN    |
| EEEEEEEEE | PPP             | SSSS     | SSSS    | 0000     | 0000   | NNN    | NN     |
|           |                 |          |         |          |        |        |        |
|           | (C) COPYRIGH    | HT 1996  | SEIKO   | EPSON CO | RP.    |        |        |
|           |                 |          |         |          |        |        |        |
|           | OF              | PERATION | I MENU  |          |        |        |        |
|           |                 |          |         |          |        |        |        |
|           |                 | 1. PA    | ACK     |          |        |        |        |
| 2. UNPACK |                 |          |         |          |        |        |        |
|           |                 |          |         |          |        |        |        |
|           | PLEASE          | E SELECI | NO.?    |          |        |        |        |
|           |                 |          |         |          |        |        |        |

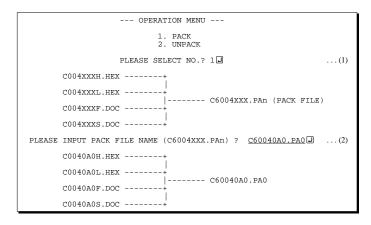

#### Start-up message

When MDC6004 is started, the start-up message and operation menu are displayed. Here, the user is prompted to select operation options.

### Packing of data

- (1) Select "1" in the operation menu.
- (2) Enter the file name.
  After submitting the data to Seiko Epson and there is a need to re-submit the data, increase the numeric value of "n" by one when the input is made.
  (Example: When re-submitting data

after "C6004XXX.PA0" has been submitted, the pack file name should be entered as "C6004XXX.PA1".)

With this, the mask file (C6004XXX.PAn) is generated, and the MDC6004 program will be terminated. Submit this file to Seiko Epson.

Note Don't use the data generated with the -N option of the Cross Assembler (ASM6004) as program data. If the program data generated with the -N option of the Cross Assembler is packed, undefined program area is filled with FFH code. In this case, following message is displayed.

WARNING: FILLED <file\_name> FILE WITH FFH. --- OPERATION MENU ---1. PACK 2. UNPACK PLEASE SELECT NO.? 2 ...(1) PLEASE INPUT PACKED FILE NAME (C6004XXX.PAn) ? <u>C60040A0.PA0</u> ...(2) +------ C0040A0L.PA0 ------- C0040A0L.PA0 +------ C0040A0L.PA0 +------ C0040A0S.PA0

### Unpacking of data

(1) Select "2" in the operation menu.

(2) Enter the packed file name.

With this, the mask data file (C6004XXX.PAn) is restored to the original file format, and the MDC6004 program will be terminated.

Since the extension of the file name remains as "PAn", it must be renamed back to its original form ("HEX" and "DOC") in order to re-debug or modify the restored file.

### Error messages

### Program data error

|    |     |      |       | Err | or Message                 | Explanation                                                |
|----|-----|------|-------|-----|----------------------------|------------------------------------------------------------|
| 1. | HEX | DATA | ERROR | :   | NOT COLON.                 | There is no colon.                                         |
| 2. | HEX | DATA | ERROR | :   | DATA LENGTH. (NOT 00-20h)  | The data length of 1 line is not in the 00–20H range.      |
| 3. | HEX | DATA | ERROR | :   | ADDRESS.                   | The address is beyond the valid range of the program ROM.  |
| 4. | HEX | DATA | ERROR | :   | RECORD TYPE. (NOT 00)      | The record type of 1 line is not 00.                       |
| 5. | HEX | DATA | ERROR | :   | DATA. (NOT 00-FFh)         | The data is not in the range between 00H and 0FFH.         |
| б. | HEX | DATA | ERROR | :   | TOO MANY DATA IN ONE LINE. | There are too many data in 1 line.                         |
| 7. | HEX | DATA | ERROR | :   | CHECK SUM.                 | The checksum is not correct.                               |
| 8. | HEX | DATA | ERROR | :   | END MARK.                  | The end mark is not : 00000001FF.                          |
| 9. | HEX | DATA | ERROR | :   | DUPLICATE.                 | There is duplicate definition of data in the same address. |

### Function option data error

|    | Error Message                      | Explanation                                                   |  |  |  |  |
|----|------------------------------------|---------------------------------------------------------------|--|--|--|--|
| 1. | OPTION DATA ERROR : START MARK.    | The start mark is not "\OPTION". (during unpacking) *         |  |  |  |  |
| 2. | OPTION DATA ERROR : OPTION NUMBER. | The option number is not correct.                             |  |  |  |  |
| 3. | OPTION DATA ERROR : SELECT NUMBER. | The option selection number is not correct.                   |  |  |  |  |
| 4. | OPTION DATA ERROR : END MARK.      | The end mark is not "\\END" (packing) or "\END" (unpacking).* |  |  |  |  |

### Segment option data error

|    |         |      | Error N | les | sage            | Explanation                                                   |  |  |  |  |
|----|---------|------|---------|-----|-----------------|---------------------------------------------------------------|--|--|--|--|
| 1. | SEGMENT | DATA | ERROR   | :   | START MARK.     | The start mark is not "\SEGMENT". (during unpacking) *        |  |  |  |  |
| 2. | SEGMENT | DATA | ERROR   | :   | DATA.           | The segment data is not correct.                              |  |  |  |  |
| 3. | SEGMENT | DATA | ERROR   | :   | SEGMENT NUMBER. | The SEG No. is not correct.                                   |  |  |  |  |
| 4. | SEGMENT | DATA | ERROR   | :   | SPEC.           | The output specification of the SEG terminal is not correct.  |  |  |  |  |
| 5. | SEGMENT | DATA | ERROR   | :   | END MARK.       | The end mark is not "\\END" (packing) or "\END" (unpacking).* |  |  |  |  |

### File error

| Error Message                                 | Explanation                                                |  |  |  |  |  |
|-----------------------------------------------|------------------------------------------------------------|--|--|--|--|--|
| 1. <file_name> FILE IS NOT FOUND.</file_name> | The file is not found or the file number set in CONFIG.SYS |  |  |  |  |  |
|                                               | is less than 10.                                           |  |  |  |  |  |
| 2. PACK FILE NAME (File_name) ERROR.          | The packed input format for the file name is wrong.        |  |  |  |  |  |
| 3. PACKED FILE NAME (File_name) ERROR.        | The unpacked input format for the file name is wrong.      |  |  |  |  |  |

### System error

|    | Error Message     | Explanation                    |  |  |  |  |  |  |
|----|-------------------|--------------------------------|--|--|--|--|--|--|
| 1. | DIRECTORY FULL.   | The directory is full.         |  |  |  |  |  |  |
| 2. | DISK WRITE ERROR. | Writing on the disk is failed. |  |  |  |  |  |  |

\* \ sometimes appears as ¥, depending on the personal computer being used.

# APPENDIX A. E0C6004 INSTRUCTION SET

| Classification | Mne-  | Onorand |   |   |   |   | Оре | eratio     | on C       | ode |      |      |      | Flag | Clock | Operation                                                                                    |
|----------------|-------|---------|---|---|---|---|-----|------------|------------|-----|------|------|------|------|-------|----------------------------------------------------------------------------------------------|
| Classification | monic | Operand | В | А | 9 | 8 | 7   | 6          | 5          | 4   | 3    | 2    | 10   | IDZC | CIUCK | Operation                                                                                    |
| Branch         | PSET  | р       | 1 | 1 | 1 | 0 | 0   | 1          | 0          | p4  | p3 ] | р2 р | 1 p0 |      | 5     | NBP $\leftarrow$ p4, NPP $\leftarrow$ p3~p0                                                  |
| instructions   | JP    | 8       | 0 | 0 | 0 | 0 | s7  | s6         | s5         | s4  | s3   | s2 s | 1 s0 |      | 5     | $PCB \leftarrow NBP, PCP \leftarrow NPP, PCS \leftarrow s7 \sim s0$                          |
|                |       | C, s    | 0 | 0 | 1 | 0 | s7  | sб         | s5         | s4  | s3   | s2 s | 1 s0 |      | 5     | PCB $\leftarrow$ NBP, PCP $\leftarrow$ NPP, PCS $\leftarrow$ s7~s0 if C=1                    |
|                |       | NC, s   | 0 | 0 | 1 | 1 | s7  | s6         | s5         | s4  | s3   | s2 s | 1 s0 |      | 5     | PCB $\leftarrow$ NBP, PCP $\leftarrow$ NPP, PCS $\leftarrow$ s7~s0 if C=0                    |
|                |       | Z, s    | 0 | 1 | 1 | 0 | s7  | s6         | s5         | s4  | s3   | s2 s | 1 s0 |      | 5     | PCB $\leftarrow$ NBP, PCP $\leftarrow$ NPP, PCS $\leftarrow$ s7~s0 if Z=1                    |
|                |       | NZ, s   | 0 | 1 | 1 | 1 | s7  | s6         | s5         | s4  | s3   | s2 s | 1 s0 |      | 5     | PCB $\leftarrow$ NBP, PCP $\leftarrow$ NPP, PCS $\leftarrow$ s7~s0 if Z=0                    |
|                | JPBA  |         | 1 | 1 | 1 | 1 | 1   | 1          | 1          | 0   | 1    | 0 (  | 0 0  |      | 5     | $PCB \leftarrow NBP, PCP \leftarrow NPP, PCSH \leftarrow B, PCSL \leftarrow A$               |
|                | CALL  | s       | 0 | 1 | 0 | 0 | s7  | s6         | s5         | s4  | s3   | s2 s | 1 s0 |      | 7     | $M(SP-1) \leftarrow PCP, M(SP-2) \leftarrow PCSH, M(SP-3) \leftarrow PCSL+1$                 |
|                |       |         |   |   |   |   |     |            |            |     |      |      |      |      |       | $SP \leftarrow SP-3$ , $PCP \leftarrow NPP$ , $PCS \leftarrow s7 \sim s0$                    |
|                | CALZ  | 8       | 0 | 1 | 0 | 1 | s7  | s6         | s5         | s4  | s3   | s2 s | 1 s0 |      | 7     | $M(SP-1) \leftarrow PCP, M(SP-2) \leftarrow PCSH, M(SP-3) \leftarrow PCSL+1$                 |
|                |       |         |   |   |   |   |     |            |            |     |      |      |      |      |       | $SP \leftarrow SP-3, PCP \leftarrow 0, PCS \leftarrow s7 \sim s0$                            |
|                | RET   |         | 1 | 1 | 1 | 1 | 1   | 1          | 0          | 1   | 1    | 1    | 1 1  |      | 7     | $PCSL \leftarrow M(SP), PCSH \leftarrow M(SP+1), PCP \leftarrow M(SP+2)$                     |
|                |       |         |   |   |   |   |     |            |            |     |      |      |      |      |       | SP←SP+3                                                                                      |
|                | RETS  |         | 1 | 1 | 1 | 1 | 1   | 1          | 0          | 1   | 1    | 1    | 1 0  |      | 12    | $PCSL \leftarrow M(SP), PCSH \leftarrow M(SP+1), PCP \leftarrow M(SP+2)$                     |
|                |       |         |   |   |   |   |     |            |            |     |      |      |      |      |       | $SP \leftarrow SP+3, PC \leftarrow PC+1$                                                     |
|                | RETD  | l       | 0 | 0 | 0 | 1 | 17  | <i>l</i> 6 | <i>l</i> 5 | l4  | 13   | 121  | 110  |      | 12    | $PCSL \leftarrow M(SP), PCSH \leftarrow M(SP+1), PCP \leftarrow M(SP+2)$                     |
|                |       |         |   |   |   |   |     |            |            |     |      |      |      |      |       | SP $\leftarrow$ SP+3, M(X) $\leftarrow$ 13~10, M(X+1) $\leftarrow$ 17~14, X $\leftarrow$ X+2 |
| System         | NOP5  |         | 1 | 1 | 1 | 1 | 1   | 1          | 1          | 1   | 1    | 0    | 1 1  |      | 5     | No operation (5 clock cycles)                                                                |
| control        | NOP7  |         | 1 | 1 | 1 | 1 | 1   | 1          | 1          | 1   | 1    | 1    | 1 1  |      | 7     | No operation (7 clock cycles)                                                                |
| instructions   | HALT  |         | 1 | 1 | 1 | 1 | 1   | 1          | 1          | 1   | 1    | 0 (  | 0 0  |      | 5     | Halt (stop clock)                                                                            |
|                | SLP   |         | 1 | 1 | 1 | 1 | 1   | 1          | 1          | 1   | 1    | 0 (  | ) 1  |      | 5     | Sleep (stop oscillation)                                                                     |
| Index          | INC   | Х       | 1 | 1 | 1 | 0 | 1   | 1          | 1          | 0   | 0    | 0 (  | 0 0  |      | 5     | X←X+1                                                                                        |
| operation      |       | Y       | 1 | 1 | 1 | 0 | 1   | 1          | 1          | 1   | 0    | 0 (  | 0 0  |      | 5     | $Y \leftarrow Y+1$                                                                           |
| instructions   | LD    | X, x    | 1 | 0 | 1 | 1 | x7  | хб         | x5         | x4  | x3 : | x2 x | 1 x0 |      | 5     | XH←x7~x4, XL←x3~x0                                                                           |
|                |       | Y, y    | 1 | 0 | 0 | 0 | y7  | yб         | y5         | y4  | y3 : | у2 у | 1 y0 |      | 5     | YH← <b>i</b> y7~y4, YL←y3~y0                                                                 |
|                |       | XH, r   | 1 | 1 | 1 | 0 | 1   | 0          | 0          | 0   | 0    | 1 r  | 1 r0 |      | 5     | XH←r                                                                                         |
|                |       | XL, r   | 1 | 1 | 1 | 0 | 1   | 0          | 0          | 0   | 1    | 0 r  | 1 r0 |      | 5     | XL←r                                                                                         |
|                |       | YH, r   | 1 | 1 | 1 | 0 | 1   | 0          | 0          | 1   | 0    | 1 r  | 1 r0 |      | 5     | YH←r                                                                                         |
|                |       | YL, r   | 1 | 1 | 1 | 0 | 1   | 0          | 0          | 1   | 1    | 0 r  | 1 r0 |      | 5     | YL←                                                                                          |
|                |       | r, XH   | 1 | 1 | 1 | 0 | 1   | 0          | 1          | 0   | 0    | 1 r  | 1 r0 |      | 5     | r←XH                                                                                         |
|                |       | r, XL   | 1 | 1 | 1 | 0 | 1   | 0          | 1          | 0   | 1    | 0 r  | 1 r0 |      | 5     | r←XL                                                                                         |
|                |       | r, YH   | 1 | 1 | 1 | 0 | 1   | 0          | 1          | 1   | 0    | 1 r  | 1 r0 |      | 5     | r←YH                                                                                         |
|                |       | r, YL   | 1 | 1 | 1 | 0 | 1   | 0          | 1          | 1   | 1    | 0 r  | 1 r0 |      | 5     | r←YL                                                                                         |
|                | ADC   | XH, i   | 1 | 0 | 1 | 0 | 0   | 0          | 0          | 0   | i3   | i2 i | 1 i0 | \$\$ | 7     | XH←XH+i3~i0+C                                                                                |
|                |       | XL, i   | 1 | 0 | 1 | 0 | 0   | 0          | 0          | 1   | i3   | i2 i | 1 i0 | \$\$ | 7     | XL←XL+i3~i0+C                                                                                |
|                |       | YH, i   | 1 | 0 | 1 | 0 | 0   | 0          | 1          | 0   | i3   | i2 i | 1 i0 | \$\$ | 7     | YH←YH+i3~i0+C                                                                                |
|                |       | YL, i   | 1 | 0 | 1 | 0 | 0   | 0          | 1          | 1   | i3   | i2 i | 1 i0 | \$\$ | 7     | YL←YL+i3~i0+C                                                                                |

| Classification  | Mne-  | Operand  | Operation Code |   |   |   | Flag |    | Clo | ck | Operation |    |            |    |              |                                  |              |     |    |                                                                              |
|-----------------|-------|----------|----------------|---|---|---|------|----|-----|----|-----------|----|------------|----|--------------|----------------------------------|--------------|-----|----|------------------------------------------------------------------------------|
| CIASSIIICALIUII | monic | Operatio | В              | А | 9 | 8 | 7    | 6  | 5   | 4  | 3         | 2  | 1          | 0  | Ι            | DΖ                               | С            | CIU | UK | Operation                                                                    |
| Index           | СР    | XH, i    | 1              | 0 | 1 | 0 | 0    | 1  | 0   | 0  | i3        | i2 | il         | i0 |              | $\uparrow$                       | $\uparrow$   | 7   | '  | XH-i3~i0                                                                     |
| operation       |       | XL, i    | 1              | 0 | 1 | 0 | 0    | 1  | 0   | 1  | i3        | i2 | il         | i0 |              | $\uparrow$                       | €            | 7   | '  | XL-i3~i0                                                                     |
| instructions    |       | YH, i    | 1              | 0 | 1 | 0 | 0    | 1  | 1   | 0  | i3        | i2 | il         | i0 |              | $\uparrow$                       | €            | 7   | '  | YH-i3~i0                                                                     |
|                 |       | YL, i    | 1              | 0 | 1 | 0 | 0    | 1  | 1   | 1  | i3        | i2 | il         | i0 |              | $\uparrow$                       | €            | 7   |    | YL-i3~i0                                                                     |
| Data            | LD    | r, i     | 1              | 1 | 1 | 0 | 0    | 0  | r1  | r0 | i3        | i2 | il         | i0 |              |                                  |              | 5   | i  | r←i3~i0                                                                      |
| transfer        |       | r, q     | 1              | 1 | 1 | 0 | 1    | 1  | 0   | 0  | r1        | r0 | ql         | q0 |              |                                  |              | 5   |    | r←q                                                                          |
| instructions    |       | A, Mn    | 1              | 1 | 1 | 1 | 1    | 0  | 1   | 0  | n3        | n2 | nl         | n0 |              |                                  |              | 5   |    | $A \leftarrow M(n3 \sim n0)$                                                 |
|                 |       | B, Mn    | 1              | 1 | 1 | 1 | 1    | 0  | 1   | 1  | n3        | n2 | nl         | n0 |              |                                  |              | 5   |    | $B \leftarrow M(n3 \sim n0)$                                                 |
|                 |       | Mn, A    | 1              | 1 | 1 | 1 | 1    | 0  | 0   | 0  | n3        | n2 | nl         | n0 |              |                                  |              | 5   | ;  | M(n3~n0)←A                                                                   |
|                 |       | Mn, B    | 1              | 1 | 1 | 1 | 1    | 0  | 0   | 1  | n3        | n2 | nl         | n0 |              |                                  |              | 5   | ;  | $M(n3 \sim n0) \leftarrow B$                                                 |
|                 | LDPX  | MX, i    | 1              | 1 | 1 | 0 | 0    | 1  | 1   | 0  | i3        | i2 | il         | i0 |              |                                  |              | 5   | ;  | $M(X) \leftarrow i3 \sim i0, X \leftarrow X+1$                               |
|                 |       | r, q     | 1              | 1 | 1 | 0 | 1    | 1  | 1   | 0  | r1        | r0 | q1         | q0 |              |                                  |              | 5   | i  | $r \leftarrow q, X \leftarrow X+1$                                           |
|                 | LDPY  | MY, i    | 1              | 1 | 1 | 0 | 0    | 1  | 1   | 1  | i3        | i2 | il         | i0 |              |                                  |              | 5   | i  | $M(Y) \leftarrow i3 \sim i0, Y \leftarrow Y+1$                               |
|                 |       | r, q     | 1              | 1 | 1 | 0 | 1    | 1  | 1   | 1  | r1        | r0 | q1         | q0 |              |                                  |              | 5   | i  | $r \leftarrow q, Y \leftarrow Y+1$                                           |
|                 | LBPX  | MX, l    | 1              | 0 | 0 | 1 | 17   | 16 | 15  | l4 | 13        | 12 | <i>l</i> 1 | 10 |              |                                  |              | 5   | ;  | $M(X) \leftarrow l3 \sim l0, M(X+1) \leftarrow l7 \sim l4, X \leftarrow X+2$ |
| Flag            | SET   | F, i     | 1              | 1 | 1 | 1 | 0    | 1  | 0   | 0  | i3        | i2 | il         | i0 | ↑            | $\uparrow\uparrow$               | $\uparrow$   | 7   | '  | F←F∀i3~i0                                                                    |
| operation       | RST   | F, i     | 1              | 1 | 1 | 1 | 0    | 1  | 0   | 1  | i3        | i2 | il         | i0 | $\downarrow$ | $\downarrow\downarrow\downarrow$ | $\downarrow$ | 7   | '  | F←F∧i3~i0                                                                    |
| instructions    | SCF   |          | 1              | 1 | 1 | 1 | 0    | 1  | 0   | 0  | 0         | 0  | 0          | 1  |              |                                  | î            | 7   | '  | C←1                                                                          |
|                 | RCF   |          | 1              | 1 | 1 | 1 | 0    | 1  | 0   | 1  | 1         | 1  | 1          | 0  |              |                                  | $\downarrow$ | 7   | '  | C←0                                                                          |
|                 | SZF   |          | 1              | 1 | 1 | 1 | 0    | 1  | 0   | 0  | 0         | 0  | 1          | 0  |              | $\uparrow$                       |              | 7   | '  | Z←1                                                                          |
|                 | RZF   |          | 1              | 1 | 1 | 1 | 0    | 1  | 0   | 1  | 1         | 1  | 0          | 1  |              | $\downarrow$                     |              | 7   | '  | Z←0                                                                          |
|                 | SDF   |          | 1              | 1 | 1 | 1 | 0    | 1  | 0   | 0  | 0         | 1  | 0          | 0  |              | $\uparrow$                       |              | 7   | '  | D←1 (Decimal Adjuster ON)                                                    |
|                 | RDF   |          | 1              | 1 | 1 | 1 | 0    | 1  | 0   | 1  | 1         | 0  | 1          | 1  |              | $\downarrow$                     |              | 7   | ,  | D←0 (Decimal Adjuster OFF)                                                   |
|                 | EI    |          | 1              | 1 | 1 | 1 | 0    | 1  | 0   | 0  | 1         | 0  | 0          | 0  | ↑            |                                  |              | 7   | ,  | $I \leftarrow 1$ (Enables Interrupt)                                         |
|                 | DI    |          | 1              | 1 | 1 | 1 | 0    | 1  | 0   | 1  | 0         | 1  | 1          | 1  | $\downarrow$ |                                  |              | 7   | '  | $I \leftarrow 0$ (Disables Interrupt)                                        |
| Stack           | INC   | SP       | 1              | 1 | 1 | 1 | 1    | 1  | 0   | 1  | 1         | 0  | 1          | 1  |              |                                  |              | 5   | ;  | SP← SP+1                                                                     |
| operation       | DEC   | SP       |                |   | 1 |   | 1    |    |     |    |           |    |            |    |              |                                  |              | 5   |    | SP← SP-1                                                                     |
| instructions    | PUSH  | r        | 1              | 1 | 1 | 1 | 1    | 1  | 0   | 0  | 0         | 0  | rl         | r0 |              |                                  |              | 5   |    | $SP \leftarrow SP-1, M(SP) \leftarrow r$                                     |
|                 |       | XH       | 1              | 1 | 1 | 1 | 1    | 1  | 0   | 0  | 0         | 1  | 0          | 1  |              |                                  |              | 5   | ;  | $SP \leftarrow SP-1, M(SP) \leftarrow XH$                                    |
|                 |       | XL       | 1              | 1 | 1 | 1 | 1    | 1  | 0   | 0  | 0         | 1  | 1          | 0  |              |                                  |              | 5   |    | $SP \leftarrow SP-1, M(SP) \leftarrow XL$                                    |
|                 |       | YH       | 1              | 1 | 1 | 1 | 1    | 1  | 0   | 0  | 1         | 0  | 0          | 0  |              |                                  |              | 5   |    | $SP \leftarrow SP-1, M(SP) \leftarrow YH$                                    |
|                 |       | YL       | 1              | 1 | 1 | 1 | 1    | 1  | 0   | 0  | 1         | 0  | 0          | 1  |              |                                  |              | 5   |    | $SP \leftarrow SP-1, M(SP) \leftarrow YL$                                    |
|                 |       | F        | 1              | 1 | 1 | 1 | 1    | 1  | 0   | 0  | 1         | 0  | 1          | 0  |              |                                  |              | 5   |    | $SP \leftarrow SP-1, M(SP) \leftarrow F$                                     |
|                 | POP   | r        | 1              | 1 | 1 | 1 | 1    | 1  | 0   | 1  | 0         | 0  | r1         | r0 |              |                                  |              | 5   |    | $r \leftarrow M(SP), SP \leftarrow SP+1$                                     |
|                 |       | XH       | 1              | 1 | 1 | 1 | 1    | 1  | 0   | 1  | 0         | 1  | 0          | 1  |              |                                  |              | 5   |    | $XH \leftarrow M(SP), SP \leftarrow SP+1$                                    |
|                 |       | XL       | 1              | 1 | 1 | 1 | 1    | 1  | 0   | 1  | 0         | 1  | 1          | 0  |              |                                  |              | 5   |    | $XL \leftarrow M(SP), SP \leftarrow SP+1$                                    |

| Ola selfa allan | Mne-  | 0       | Operation Code        |   |   |   |   |   | Fla | g  |                                           | Querellar |    |    |   |   |    |       |                                                                                          |
|-----------------|-------|---------|-----------------------|---|---|---|---|---|-----|----|-------------------------------------------|-----------|----|----|---|---|----|-------|------------------------------------------------------------------------------------------|
| Classification  | monic | Operand | В                     | А | 9 | 8 | 7 | 6 | 5   | 4  | 3                                         | 2         | 1  | 0  | I | D | ΖC | Clock | Operation                                                                                |
| Stack           | POP   | YH      | 1 1 1 1 1 1 0 1 1 0 0 |   | 0 | 0 |   |   |     | 5  | $YH \leftarrow M(SP), SP \leftarrow SP+1$ |           |    |    |   |   |    |       |                                                                                          |
| operation       |       | YL      | 1                     | 1 | 1 | 1 | 1 | 1 | 0   | 1  | 1                                         | 0         | 0  | 1  |   |   |    | 5     | $YL \leftarrow M(SP), SP \leftarrow SP+1$                                                |
| instructions    |       | F       | 1                     | 1 | 1 | 1 | 1 | 1 | 0   | 1  | 1                                         | 0         | 1  | 0  | ↕ | 1 | 11 | 5     | $F \leftarrow M(SP), SP \leftarrow SP+1$                                                 |
|                 | LD    | SPH, r  | 1                     | 1 | 1 | 1 | 1 | 1 | 1   | 0  | 0                                         | 0         | r1 | r0 |   |   |    | 5     | SPH←r                                                                                    |
|                 |       | SPL, r  | 1                     | 1 | 1 | 1 | 1 | 1 | 1   | 1  | 0                                         | 0         | r1 | r0 |   |   |    | 5     | $SPL \leftarrow r$                                                                       |
|                 |       | r, SPH  | 1                     | 1 | 1 | 1 | 1 | 1 | 1   | 0  | 0                                         | 1         | r1 | r0 |   |   |    | 5     | r←SPH                                                                                    |
|                 |       | r, SPL  | 1                     | 1 | 1 | 1 | 1 | 1 | 1   | 1  | 0                                         | 1         | r1 | r0 |   |   |    | 5     | r←SPL                                                                                    |
| Arithmetic      | ADD   | r, i    | 1                     | 1 | 0 | 0 | 0 | 0 | r1  | r0 | i3                                        | i2        | i1 | i0 |   | * | 11 | 7     | r←r+i3~i0                                                                                |
| instructions    |       | r, q    | 1                     | 0 | 1 | 0 | 1 | 0 | 0   | 0  | r1                                        | r0        | q1 | q0 |   | * | 11 | 7     | r←r+q                                                                                    |
|                 | ADC   | r, i    | 1                     | 1 | 0 | 0 | 0 | 1 | r1  | r0 | i3                                        | i2        | i1 | i0 |   | * | 11 | 7     | r←r+i3~i0+C                                                                              |
|                 |       | r, q    | 1                     | 0 | 1 | 0 | 1 | 0 | 0   | 1  | r1                                        | r0        | q1 | q0 |   | * | 11 | 7     | $r \leftarrow r+q+C$                                                                     |
|                 | SUB   | r, q    | 1                     | 0 | 1 | 0 | 1 | 0 | 1   | 0  | r1                                        | r0        | q1 | q0 |   | * | 11 | 7     | r←r-q                                                                                    |
|                 | SBC   | r, i    | 1                     | 1 | 0 | 1 | 0 | 1 | r1  | r0 | i3                                        | i2        | i1 | i0 |   | * | 11 | 7     | r←r-i3~i0-C                                                                              |
|                 |       | r, q    | 1                     | 0 | 1 | 0 | 1 | 0 | 1   | 1  | r1                                        | r0        | q1 | q0 |   | * | 11 | 7     | r←r-q-C                                                                                  |
|                 | AND   | r, i    | 1                     | 1 | 0 | 0 | 1 | 0 | r1  | r0 | i3                                        | i2        | i1 | i0 |   |   | \$ | 7     | r←r∧i3~i0                                                                                |
|                 |       | r, q    | 1                     | 0 | 1 | 0 | 1 | 1 | 0   | 0  | r1                                        | r0        | q1 | q0 |   |   | \$ | 7     | r←r∧q                                                                                    |
|                 | OR    | r, i    | 1                     | 1 | 0 | 0 | 1 | 1 | r1  | r0 | i3                                        | i2        | i1 | i0 |   |   | €  | 7     | r←r\/i3~i0                                                                               |
|                 |       | r, q    | 1                     | 0 | 1 | 0 | 1 | 1 | 0   | 1  | r1                                        | r0        | q1 | q0 |   |   | €  | 7     | r←r∨q                                                                                    |
|                 | XOR   | r, i    | 1                     | 1 | 0 | 1 | 0 | 0 | r1  | r0 | i3                                        | i2        | i1 | i0 |   |   | €  | 7     | r←r∀i3~i0                                                                                |
|                 |       | r, q    | 1                     | 0 | 1 | 0 | 1 | 1 | 1   | 0  | r1                                        | r0        | q1 | q0 |   |   | €  | 7     | r←r∀q                                                                                    |
|                 | СР    | r, i    | 1                     | 1 | 0 | 1 | 1 | 1 | r1  | r0 | i3                                        | i2        | i1 | i0 |   |   | 11 | 7     | r-i3~i0                                                                                  |
|                 |       | r, q    | 1                     | 1 | 1 | 1 | 0 | 0 | 0   | 0  | r1                                        | r0        | q1 | q0 |   |   | 11 | 7     | r-q                                                                                      |
|                 | FAN   | r, i    | 1                     | 1 | 0 | 1 | 1 | 0 | r1  | r0 | i3                                        | i2        | i1 | i0 |   |   | \$ | 7     | r∧i3~i0                                                                                  |
|                 |       | r, q    | 1                     | 1 | 1 | 1 | 0 | 0 | 0   | 1  | r1                                        | r0        | q1 | q0 |   |   | €  | 7     | r∧q                                                                                      |
|                 | RLC   | r       | 1                     | 0 | 1 | 0 | 1 | 1 | 1   | 1  | r1                                        | r0        | r1 | r0 |   |   | 11 | 7     | $d3 \leftarrow d2, d2 \leftarrow d1, d1 \leftarrow d0, d0 \leftarrow C, C \leftarrow d3$ |
|                 | RRC   | r       | 1                     | 1 | 1 | 0 | 1 | 0 | 0   | 0  | 1                                         | 1         | r1 | r0 |   |   | 11 | 5     | $d3 \leftarrow C, d2 \leftarrow d3, d1 \leftarrow d2, d0 \leftarrow d1, C \leftarrow d0$ |
|                 | INC   | Mn      | 1                     | 1 | 1 | 1 | 0 | 1 | 1   | 0  | n3                                        | n2        | n1 | n0 |   |   | 11 | 7     | $M(n3 \text{-}n0) \leftarrow M(n3 \text{-}n0) \text{+}1$                                 |
|                 | DEC   | Mn      | 1                     | 1 | 1 | 1 | 0 | 1 | 1   | 1  | n3                                        | n2        | n1 | n0 |   |   | 11 | 7     | $M(n3 \sim n0) \leftarrow M(n3 \sim n0)-1$                                               |
|                 | ACPX  | MX, r   | 1                     | 1 | 1 | 1 | 0 | 0 | 1   | 0  | 1                                         | 0         | r1 | r0 |   | * | 11 | 7     | $M(X) \! \leftarrow \! M(X) \! + \! r \! + \! C, X \! \leftarrow \! X \! + \! 1$         |
|                 | ACPY  | MY, r   | 1                     | 1 | 1 | 1 | 0 | 0 | 1   | 0  | 1                                         | 1         | r1 | r0 |   | * | 11 | 7     | $M(Y) \leftarrow M(Y)+r+C, Y \leftarrow Y+1$                                             |
|                 | SCPX  | MX, r   | 1                     | 1 | 1 | 1 | 0 | 0 | 1   | 1  | 1                                         | 0         | r1 | r0 |   | * | 11 | 7     | $M(X) \leftarrow M(X)$ -r-C, $X \leftarrow X+1$                                          |
|                 | SCPY  | MY, r   | 1                     | 1 | 1 | 1 | 0 | 0 | 1   | 1  | 1                                         | 1         | r1 | r0 |   | * | 11 | 7     | $M(Y) \leftarrow M(Y)$ -r-C, $Y \leftarrow Y$ +1                                         |
|                 | NOT   | r       | 1                     | 1 | 0 | 1 | 0 | 0 | r1  | r0 | 1                                         | 1         | 1  | 1  |   |   | \$ | 7     | r←ī                                                                                      |

Abbreviations used in the explanations have the following meanings.

| Α        | A register                                   |
|----------|----------------------------------------------|
| В        | B register                                   |
| X        | XHL register                                 |
|          | (low order eight bits of index register IX)  |
| Y        | YHL register                                 |
|          | (low order eight bits of index register IY)  |
| ХН       | XH register                                  |
|          | (high order four bits of XHL register)       |
| XL       | XL register                                  |
|          | (low order four bits of XHL register)        |
| YH       | YH register                                  |
|          | (high order four bits of YHL register)       |
| YL       | YL register                                  |
|          | (low order four bits of YHL register)        |
| SP       | Stack pointer SP                             |
| SPH      | High-order four bits of stack pointer SP     |
| SPL      | Low-order four bits of stack pointer SP      |
| MX, M(X) | Data memory whose address is specified       |
|          | with index register IX                       |
| MY, M(Y) | Data memory whose address is specified       |
|          | with index register IY                       |
| Mn, M(n) | Data memory address 000H-00FH                |
|          | (address specified with immediate data n of  |
|          | 00H–0FH)                                     |
| M(SP)    | Data memory whose address is specified       |
|          | with stack pointer SP                        |
| r, q     | Two-bit register code                        |
|          | r, q is two-bit immediate data; according to |
|          | the contents of these bits, they indicate    |
|          | registers A, B, and MX and MY (data          |
|          | memory whose addresses are specified with    |
|          | index registers IX and IY)                   |
|          |                                              |

| 1  | r  | 0  | 7  | Register specified |
|----|----|----|----|--------------------|
| r1 | r0 | q1 | q0 | specified          |
| 0  | 0  | 0  | 0  | A                  |
| 0  | 1  | 0  | 1  | В                  |
| 1  | 0  | 1  | 0  | MX                 |
| 1  | 1  | 1  | 1  | MY                 |

### Symbols associated with program counter

| •    |                             |
|------|-----------------------------|
| NBP  | New bank pointer            |
| NPP  | New page pointer            |
| PCB  | Program counter bank        |
| PCP  | Program counter page        |
| PCS  | Program counter step        |
| PCSH | Four high order bits of PCS |
| PCSL | Four low order bits of PCS  |

### Symbols associated with flags

| F            | Flag register (I, D, Z, C) |
|--------------|----------------------------|
| С            | Carry flag                 |
| Z            | Zero flag                  |
| D            | Decimal flag               |
| Ι            | Interrupt flag             |
| $\downarrow$ | Flag reset                 |
| $\uparrow$   | Flag set                   |
| \$           | Flag set or reset          |
|              |                            |

### Associated with immediate data

| р | Five-bit immediate data or label 00H–1FH   |
|---|--------------------------------------------|
| S | Eight-bit immediate data or label 00H–0FFH |
| 1 | Eight-bit immediate data 00H–0FFH          |
| i | Four-bit immediate data 00H-0FH            |

### Associated with arithmetic and other operations

| +         | Add                                  |
|-----------|--------------------------------------|
| -         | Subtract                             |
| $\wedge$  | Logical AND                          |
| $\vee$    | Logical OR                           |
| $\forall$ | Exclusive-OR                         |
| $\star$   | Add-subtract instruction for decimal |
|           | operation when the D flag is set     |
|           |                                      |

|               |            |             |   | <u> </u>    |   |        |                  |     |          | <br>-   | !    | !        |                          |     |      |          |     | <u> </u> |     | _  | <u></u>                 |      |            | !     | <u> </u> |
|---------------|------------|-------------|---|-------------|---|--------|------------------|-----|----------|---------|------|----------|--------------------------|-----|------|----------|-----|----------|-----|----|-------------------------|------|------------|-------|----------|
|               | ш          |             |   |             |   |        |                  |     |          |         |      |          |                          |     |      |          |     |          |     |    | -<br>172<br>178         | 7011 |            |       |          |
|               | ш          |             |   |             |   |        |                  |     |          |         |      |          |                          |     |      |          |     |          |     |    |                         |      |            |       |          |
|               | D          |             |   |             |   |        |                  |     |          |         |      |          |                          |     |      |          |     |          |     |    |                         |      | XBZR       |       | 1 1      |
|               | ပ          |             |   |             |   |        |                  |     |          |         |      |          |                          |     |      |          |     |          |     |    |                         | 1    |            | 1     | 100      |
|               | В          |             |   |             |   |        |                  |     |          |         |      |          |                          |     |      |          |     |          |     |    | ЕПТ2<br>ЕПТ2<br>ЕПТ3    |      |            | 1     | PDON     |
|               | A          |             |   |             |   |        |                  |     |          |         |      |          |                          |     |      |          |     |          |     |    |                         | 1    |            |       |          |
|               | 6          |             |   |             |   |        |                  |     |          |         |      |          |                          |     |      |          |     |          |     |    |                         | 1    | 1          | TMRST |          |
|               | 8          |             |   |             |   |        |                  |     |          |         |      |          |                          |     |      |          |     |          |     |    | EIK03<br>EIK02<br>EIK01 |      |            | 1     |          |
|               | 7          |             |   |             |   |        |                  |     |          |         |      |          |                          |     |      |          |     |          |     |    |                         |      |            | 1     |          |
|               | 9          |             |   |             |   |        |                  |     |          |         |      | -        | <br> <br> <br> <br> <br> |     |      |          |     |          |     |    |                         |      | P03        | P02   | P00      |
|               | 5          |             |   |             |   |        |                  |     |          |         |      |          |                          |     |      |          |     |          |     |    |                         | 1    |            | 1     |          |
|               | 4          |             |   |             |   |        |                  |     |          |         |      |          |                          |     |      |          |     |          |     |    | TM3<br>TM1              |      |            |       |          |
|               | 3          |             |   |             |   |        |                  |     |          |         |      |          |                          |     |      |          |     |          |     |    |                         | 1    | R03        | R02   | R00      |
|               | 2          |             |   |             |   |        |                  |     |          |         |      |          |                          |     |      |          |     |          |     |    |                         | 1    |            | 1     |          |
|               | 1          |             |   |             |   |        |                  |     |          |         |      |          |                          |     |      |          |     |          |     |    |                         | 1    |            |       |          |
| PROGRAM NAME: | 0          |             |   |             |   |        |                  |     |          |         |      |          |                          |     |      |          |     |          |     |    | K03<br>K02<br>K01       |      |            | 1     | 1 1      |
| AMI           | -/         | NE<br>SB    | 8 | NAME<br>MSB | Ę | 9<br>₩ | <u>:</u> :<br>82 | LSB | NE<br>SB | <br>LSB | NAME | 22<br>22 | <u> </u>                 | LSB | NAME | ISB<br>I | i i | Ξ        | 8 6 | ВЦ |                         | ВШ   | ISB<br>ISB |       | LSB      |
| GR            |            | NAME<br>MSB | _ |             | - | NAME   | Z                |     | z        |         | A Z  | ≥        |                          |     | Ϋ́   | Σ        | _   | NAME     | 2 - |    | ç≥ -                    | 'IĂ  | MSB        |       | -        |
| K             | / H<br>_ H | 0<br>0      |   | -           |   | 2      |                  |     | с        |         | 4    |          |                          |     | ი    |          |     | ⊲        |     |    | Ш                       | Ц    | _          |       |          |
| <u> </u>      | -          | <u>ا</u>    |   |             |   |        |                  |     |          |         |      |          |                          |     |      |          |     |          |     |    |                         |      |            |       |          |

# APPENDIX C. E0C6004 I/O MEMORY MAP

| A       |       | Reg     | ister    |        |        |       |        |       | Commont                                     |  |  |
|---------|-------|---------|----------|--------|--------|-------|--------|-------|---------------------------------------------|--|--|
| Address | D3    | D2      | D1       | D0     | Name   | Init  | 1      | 0     | Comment                                     |  |  |
|         | K03   | K02     | K01      | коо    | K03    | -     | High   | Low   | Input port data K03                         |  |  |
| 0E0H    | 105   | KU2     | KUT      | KUU    | K02    | -     | High   | Low   | Input port data K02                         |  |  |
|         |       |         | R        |        | K01    | -     | High   | Low   | Input port data K01                         |  |  |
|         |       |         |          |        | K00    | -     | High   | Low   | Input port data K00                         |  |  |
|         | TM3   | TM2     | TM1      | TM0    | TM3    | -     | High   | Low   | Clock timer data 2 Hz                       |  |  |
| 0E4H    | 11015 | TIVIZ   |          | TWO    | TM2    | -     | High   | Low   | Clock timer data 4 Hz                       |  |  |
| 02411   |       |         | R        |        | TM1    | -     | High   | Low   | Clock timer data 8 Hz                       |  |  |
|         |       |         |          |        | TM0    | -     | High   | Low   | Clock timer data 16 Hz                      |  |  |
|         | EIK03 | EIK02   | EIK01    | EIK00  | EIK03  | 0     | Enable | Mask  | Interrupt mask register (K03)               |  |  |
| 0E8H    | LIKUS |         |          | LIKOU  | EIK02  | 0     | Enable | Mask  | Interrupt mask register (K02)               |  |  |
| ULOIT   |       | P       | /W       |        | EIK01  | 0     | Enable | Mask  | Interrupt mask register (K01)               |  |  |
|         |       |         | ./ VV    |        | EIK00  | 0     | Enable | Mask  | Interrupt mask register (K00)               |  |  |
|         | 0     | EIT2    | EIT8     | EIT32  | 0      |       |        |       |                                             |  |  |
| 0EBH    |       |         |          | 21132  | EIT2   | 0     | Enable | Mask  | Interrupt mask register (clock timer 2 Hz)  |  |  |
| JEDIT   | R     |         | R/W      |        | EIT8   | 0     | Enable | Mask  | Interrupt mask register (clock timer 8 Hz)  |  |  |
|         | K     |         | 10/00    |        | EIT32  | 0     | Enable | Mask  | Interrupt mask register (clock timer 32 Hz) |  |  |
|         | 0     | 0       | 0        | IK0    | 0      |       |        |       |                                             |  |  |
| 0EDH    | 0     | 0       | 0        | IKU    | 0      |       |        |       |                                             |  |  |
| ULDII   |       |         | R        |        | 0      |       |        |       |                                             |  |  |
|         |       |         | <b>к</b> |        | IK0    | 0     | Yes    | No    | Interrupt factor flag (K00-K03)             |  |  |
|         | 0     | IT2     | IT8      | IT32   | 0      |       |        |       |                                             |  |  |
|         | 0     | 112     | 110      | 11.52  | IT2    | 0     | Yes    | No    | Interrupt factor flag (clock timer 2 Hz)    |  |  |
| 0EFH    |       |         | D        |        | IT8    | 0     | Yes    | No    | Interrupt factor flag (clock timer 8 Hz)    |  |  |
|         |       |         | R        |        | IT32   | 0     | Yes    | No    | Interrupt factor flag (clock timer 32 Hz)   |  |  |
|         | R03   | R02     | R01      | R00    | R03    | 0     | High   | Low   | Output port data R03                        |  |  |
|         |       |         |          |        | R02    | 0     | High   | Low   | Output port data R02                        |  |  |
| 05011   |       |         | BUZZER   | FOUT   | R01    | 0     | High   | Low   | Output port data R01                        |  |  |
| 0F3H    |       |         |          |        | BUZZER | 0     | On     | Off   | Buzzer On/Off control register              |  |  |
|         |       | R       | /W       |        | R00    | 0     | High   | Low   | Output port data R00                        |  |  |
|         |       |         |          |        | FOUT   | 0     | On     | Off   | Frequency output control register           |  |  |
|         | P03   | P02     | P01      | DOO    | P03    | -     | High   | Low   | I/O port data P03                           |  |  |
| OFCU    | P03   | PUZ     | PUI      | P00    | P02    | -     | High   | Low   | I/O port data P02                           |  |  |
| 0F6H    |       |         | /W       |        | P01    | -     | High   | Low   | I/O port data P01                           |  |  |
|         |       | ĸ       | ./ VV    |        | P00    | -     | High   | Low   | I/O port data P00                           |  |  |
|         | _     | TMRST   | _        |        | -      |       |        |       |                                             |  |  |
| 05011   | -     | TIVIRST | -        | -      | TMRST  | Reset | Reset  | -     | Clock timer reset                           |  |  |
| 0F9H    | _     | w       | _        |        | -      |       |        |       |                                             |  |  |
|         | -     | vv      | -        | -      | -      |       |        |       |                                             |  |  |
|         | 0     | 0       |          | DDON   | 0      |       |        |       |                                             |  |  |
|         | 0     | 0       | 0        | PDON   | 0      |       |        |       |                                             |  |  |
| 0FBH    |       | R       |          | R/W    | 0      |       |        |       |                                             |  |  |
|         |       | ĸ       |          | PC/ VV | PDON   | 0     | On     | Off   | LCD power supply On/Off control             |  |  |
| 0FCH    | 0     | 0       | 0        | IOC    | 0      |       |        |       |                                             |  |  |
|         | U     | 0       | 0        |        | 0      |       |        |       |                                             |  |  |
|         |       | Р       | -        | D/M    | 0      |       |        |       |                                             |  |  |
|         |       | R       |          | R/W    | IOC    | 0     | Out    | In    | I/O port I/O control register               |  |  |
|         | חדםע  | 0       |          | 0      | XBZR   | 0     | 2 kHz  | 4 kHz | Buzzer frequency control                    |  |  |
|         | XBZR  | 0       | 0        | 0      | 0      |       |        |       |                                             |  |  |
| 0FDH    |       |         |          |        | 0      |       |        |       |                                             |  |  |
|         | R/W   |         | R        |        | 0      |       |        |       |                                             |  |  |

# APPENDIX D. TROUBLESHOOTING

| Tool    | Problem                                                                                                    | Remedy measures                                              |  |  |  |  |  |  |
|---------|----------------------------------------------------------------------------------------------------|--------------------------------------------------------------|--|--|--|--|--|--|
| ICE6200 | Nothing appears on the screen, or                                                                                   | Check the following and remedy if necessary:                 |  |  |  |  |  |  |
|         | nothing works, after activation.                                                                                    | • Is the RS-232C cable connected correctly?                  |  |  |  |  |  |  |
|         |                                                                                                    | • Is the RS-232C driver installed?                           |  |  |  |  |  |  |
|         |                                                                                                    | • Is SPEED.COM or MODE.COM on the disk?                      |  |  |  |  |  |  |
|         |                                                                                                    | • Is the execution file correct?                             |  |  |  |  |  |  |
|         |                                                                                                    | MS-DOS ICS6004J.EXE                                          |  |  |  |  |  |  |
|         |                                                                                                    | PC-DOS ICS6004W.EXE                                          |  |  |  |  |  |  |
|         |                                                                                                    | • Is the DOS version correct?                                |  |  |  |  |  |  |
|         |                                                                                                    | MS-DOS Ver. 3.1 or later                                     |  |  |  |  |  |  |
|         |                                                                                                    | PC-DOS Ver. 2.1 or later                                     |  |  |  |  |  |  |
|         |                                                                                                    | • Is the DIP switches that set the baud rate of the main     |  |  |  |  |  |  |
|         |                                                                                                    | ICE6200 unit set correctly?                                  |  |  |  |  |  |  |
|         |                                                                                                    | • Is the breaker of the ICE6200 set to ON?                   |  |  |  |  |  |  |
|         | The ICE6200 breaker tripped immedi-                                                                                 | Check the following and remedy if necessary:                 |  |  |  |  |  |  |
|         | ately after activation.                                                                                             | • Are connectors F1 and F5 connected to the EVA6004          |  |  |  |  |  |  |
|         |                                                                                                    | correctly?                                                   |  |  |  |  |  |  |
|         |                                                                                                    | • Is the target board power short-circuiting?                |  |  |  |  |  |  |
|         | <illegal ice6200="" version=""></illegal>                                                                           | The wrong version of ICE6200 is being used. Use the latest   |  |  |  |  |  |  |
|         | appears on the screen immediately after                                                                             | version.                                                     |  |  |  |  |  |  |
|         | activation.                                                                                                    |                                                              |  |  |  |  |  |  |
|         | <illegal parameter<="" td="" version=""><td>The wrong version of ICS6004P.PAR is being used. Use the</td></illegal> | The wrong version of ICS6004P.PAR is being used. Use the     |  |  |  |  |  |  |
|         | FILE> appears on the screen immedi-                                                                                 | latest version.                                              |  |  |  |  |  |  |
|         | ately after activation.                                                                                             |                                                              |  |  |  |  |  |  |
|         | Immediate values A (10) and B (11)                                                                                  | The A and B registers are reserved for the entry of A and B. |  |  |  |  |  |  |
|         | cannot be entered correctly with the A                                                                              | Write 0A and 0B when entering A (10) and B (11).             |  |  |  |  |  |  |
|         | command.                                                                                                    | <i>Example:</i> LD A, B Data in the B register is            |  |  |  |  |  |  |
|         |                                                                                                    | loaded into the A register.                                  |  |  |  |  |  |  |
|         |                                                                                                    | LD B, 0A Immediate value A is loaded                         |  |  |  |  |  |  |
|         |                                                                                                    | into the B register.                                         |  |  |  |  |  |  |
|         | <unused area=""> is displayed by the</unused>                                                                       | This message is output when the address following one in     |  |  |  |  |  |  |
|         | SD command.                                                                                                    | which data is written is unused. It does not indicates       |  |  |  |  |  |  |
|         |                                                                                                    | problem. Data is correctly set in areas other than the read- |  |  |  |  |  |  |
|         |                                                                                                    | only area.                                                   |  |  |  |  |  |  |
|         | You can not do a real-time run in                                                                                   | Since the CPU stops temporarily when breaking conditions     |  |  |  |  |  |  |
|         | break-trace mode.                                                                                                   | are met, executing in a real-time is not performed.          |  |  |  |  |  |  |
|         | Output from the EVA is impossible                                                                                   | Output is possible only in the real-time run mode.           |  |  |  |  |  |  |
|         | when data is written to the I/O memory                                                                              |                                                              |  |  |  |  |  |  |
|         | for Buzzer and Fout output with the                                                                                 |                                                              |  |  |  |  |  |  |
|         | ICE command.                                                                                                    |                                                              |  |  |  |  |  |  |
| SOG6004 | An R error occurs although the address                                                                              | Check the following and remedy if necessary:                 |  |  |  |  |  |  |
|         | is correctly set in the segment source                                                                              | • Does the address symbol use capital letters?               |  |  |  |  |  |  |
|         | file.                                                                                                    | • Are the output ports set for every two terminals?          |  |  |  |  |  |  |

| Tool    | Problem                              | Remedy measures                                            |  |  |  |  |
|---------|--------------------------------------|------------------------------------------------------------|--|--|--|--|
| ASM6004 | An R error occurs although the final | The cross assembler is designed to output "R error" every  |  |  |  |  |
|         | page is passed.                      | time the page is changed. Use a pseudo-instruction to set  |  |  |  |  |
|         |                                      | the memory, such as ORG or PAGE, to change the page.       |  |  |  |  |
|         |                                      | See "Memory setting pseudo-instructions" in the cross      |  |  |  |  |
|         |                                      | assembler manual.                                          |  |  |  |  |
| MDC6004 | Activation is impossible.            | Check the following and remedy if necessary:               |  |  |  |  |
|         |                                      | • Is the number of files set at ten or more in OS environ- |  |  |  |  |
|         |                                      | ment file CONFIG.SYS?                                      |  |  |  |  |
| EVA6004 | The EVA6004 does not work when it is | Check the following and remedy if necessary:               |  |  |  |  |
|         | used independently.                  | • Has the EPROM for F.HEX and S.HEX been replaced          |  |  |  |  |
|         |                                      | by the EPROM for the target?                               |  |  |  |  |
|         |                                      | • Is the EPROM for F.HEX and S.HEX installed correctly?    |  |  |  |  |
|         |                                      | • Is the appropriate voltage being supplied? (5V DC, 3A,   |  |  |  |  |
|         |                                      | or more)                                                   |  |  |  |  |
|         |                                      | • Are the program ROMs (H and L) installed correctly?      |  |  |  |  |
|         |                                      | • Is data written from address 4000H? (When the 27C256     |  |  |  |  |
|         |                                      | is used as the program ROM)                                |  |  |  |  |
|         |                                      | • Is the EN/DIS switch on the EVA6004 set to EN?           |  |  |  |  |
|         | Target segment does not light.       | Check the following and remedy if necessary:               |  |  |  |  |
|         |                                      | • Is an EPROM with an access time of 250 ns or less being  |  |  |  |  |
|         |                                      | used for S.HEX.                                            |  |  |  |  |
|         |                                      | • Has the VADJ VR inside the EVA6004 top cover been        |  |  |  |  |
|         |                                      | turned to a lower setting?                                 |  |  |  |  |

# APPENDIX E. DEBUGGING FOR 1/2 DUTY DRIVE ON EVA6004

The EVA6004 is used to debug E0C6004 systems. However, the EVA6004 cannot output 1/2 duty signal to drive LCD. When debugging a E0C6004 system that uses a 1/2 duty drive, it should be done with the following procedure.

- 1. Set 1/3 duty function option using the FOG6004.
- Assign the segments using the SOG6004. Since only the COM0 and COM1 signals are used for 1/2 duty drive, assign the RAM addresses to be used to COM0 and COM1.

| ;< LC         | D SEGM                           | ENT D | ECODE | TABLE > |      |  |  |  |  |  |  |
|---------------|----------------------------------|-------|-------|---------|------|--|--|--|--|--|--|
| ;SEG          | COM0                             | COM1  | COM2  | COM3    | SPEC |  |  |  |  |  |  |
| 0             | 900                              | 901   |       |         | S    |  |  |  |  |  |  |
| 1             | 902                              | 903   |       |         | S    |  |  |  |  |  |  |
| 2             | 910                              | 911   |       |         | S    |  |  |  |  |  |  |
| 3             | 912                              | 913   |       |         | S    |  |  |  |  |  |  |
| 4             | 920                              | 921   |       |         | S    |  |  |  |  |  |  |
| :             |                                  |       |       |         |      |  |  |  |  |  |  |
| :             |                                  |       |       |         |      |  |  |  |  |  |  |
| :             |                                  |       |       |         |      |  |  |  |  |  |  |
| 24            | 9A0                              | 9B0   |       |         | S    |  |  |  |  |  |  |
| 25            | 9C0                              | 9C1   |       |         | S    |  |  |  |  |  |  |
| <b></b>       |                                  |       |       |         |      |  |  |  |  |  |  |
| RAM addresses |                                  |       |       |         |      |  |  |  |  |  |  |
|               | that are used for 1/2 duty drive |       |       |         |      |  |  |  |  |  |  |
|               |                                  |       |       |         |      |  |  |  |  |  |  |

3. Debug with the EVA6004 and check whether the segment assignment is correct or not. Be aware that the LCD drive waveform is different and the LCD corresponding to COM2 goes on.

### **Creating Mask Data**

- 1. Edit the function option data (option No. 2) using the FOG6004 to change the 1/3 duty setting to the 1/2 duty setting.
- 2. It is unnecessary to change the segment assignment by the SOG6004.
- Note: The EVA6004 does not support the 1/2 bias LCD drive method. The LCD drive waveform is a 1/3 bias waveform.

## **EPSON** International Sales Operations

### AMERICA

#### S-MOS SYSTEMS, INC.

150 River Oaks Parkway San Jose, CA 95134, U.S.A. Phone: +1-408-922-0200 Fax: +1-408-922-0238 Telex: 176079 SMOS SNJUD

S-MOS SYSTEMS, INC. EASTERN AREA SALES AND TECHNOLOGY CENTER 301 Edgewater Place, Suite 120 Wakefield, MA 01880, U.S.A. Phone: +1-617-246-3600 Fax: +1-617-246-5443

#### S-MOS SYSTEMS, INC.

**SOUTH EASTERN AREA SALES AND TECHNOLOGY CENTER** 4300 Six Forks Road, Suite 430 Raleigh, NC 27609, U.S.A. Phone: +1-919-781-7667 Fax: +1-919-781-6778

#### S-MOS SYSTEMS, INC.

CENTRAL AREA SALES AND TECHNOLOGY CENTER 1450 E.American Lane, Suite 1550 Schaumburg, IL 60173, U.S.A. Phone: +1-847-517-7667 Fax: +1-847-517-7601

### EUROPE

#### - HEADQUARTERS -

#### EPSON EUROPE ELECTRONICS GmbH Riesstrasse 15

80992 Muenchen, GERMANY Phone: +49-(0)89-14005-0 Fax: +49-(0)89-14005-110

- GERMANY -

#### EPSON EUROPE ELECTRONICS GmbH SALES OFFICE

Breidenbachstrasse 46 D-51373 Leverkusen, GERMANY Phone: +49-(0)214-83070-0 Fax: +49-(0)214-83070-10

- UNITED KINGDOM -

#### EPSON EUROPE ELECTRONICS GmbH UK BRANCH OFFICE

G6 Doncastle House, Doncastle Road Bracknell, Berkshire RG12 8PE, ENGLAND Phone: +44-(0)1344-381700 Fax: +44-(0)1344-381701

#### - FRANCE -

#### EPSON EUROPE ELECTRONICS GmbH FRENCH BRANCH OFFICE

1 Avenue de l' Atlantique, LP 915 Les Conquerants Z.A. de Courtaboeuf 2, F-91976 Les Ulis Cedex, FRANCE Phone: +33-(0)1-64862350 Fax: +33-(0)1-64862355

### ASIA

- HONG KONG, CHINA -EPSON HONG KONG LTD.

20/F., Harbour Centre, 25 Harbour Road Wanchai, HONG KONG Phone: +852-2585-4600 Fax: +852-2827-4346 Telex: 65542 EPSCO HX

#### - CHINA -

#### SHANGHAI EPSON ELECTRONICS CO., LTD.

4F, Bldg., 27, No. 69, Gui Jing Road Caohejing, Shanghai, CHINA Phone: 21-6485-5552 Fax: 21-6485-0775

- TAIWAN, R.O.C. -

#### EPSON TAIWAN TECHNOLOGY & TRADING LTD.

10F, No. 287, Nanking East Road, Sec. 3 Taipei, TAIWAN, R.O.C. Phone: 02-2717-7360 Fax: 02-2712-9164 Telex: 24444 EPSONTB

## EPSON TAIWAN TECHNOLOGY & TRADING LTD. HSINCHU OFFICE

13F-3, No. 295, Kuang-Fu Road, Sec. 2 HsinChu 300, TAIWAN, R.O.C. Phone: 03-573-9900 Fax: 03-573-9169

#### - SINGAPORE -

#### EPSON SINGAPORE PTE., LTD.

No. 1 Temasek Avenue, #36-00 Millenia Tower, SINGAPORE 039192 Phone: +65-337-7911 Fax: +65-334-2716

### - KOREA -

SEIKO EPSON CORPORATION KOREA OFFICE 10F, KLI 63 Bldg., 60 Yoido-Dong

Youngdeungpo-Ku, Seoul, 150-010, KOREA Phone: 02-784-6027 Fax: 02-767-3677

#### - JAPAN -

#### SEIKO EPSON CORPORATION ELECTRONIC DEVICES MARKETING DIVISION

#### Electronic Device Marketing Department IC Marketing & Engineering Group

421-8, Hino, Hino-shi, Tokyo 197-8501, JAPAN Phone: +81-(0)42-587-5816 Fax: +81-(0)42-587-5624

## ED International Marketing Department I (Europe & U.S.A.)

421-8, Hino, Hino-shi, Tokyo 191-8501, JAPAN Phone: +81-(0)42-587-5812 Fax: +81-(0)42-587-5564

### ED International Marketing Department II (Asia)

421-8, Hino, Hino-shi, Tokyo 191-8501, JAPAN Phone: +81-(0)42-587-5814 Fax: +81-(0)42-587-5110

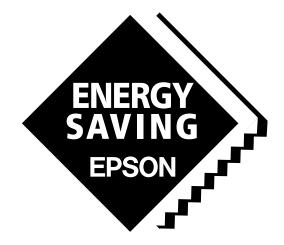

In pursuit of "**Saving**" **Technology**, Epson electronic devices. Our lineup of semiconductors, liquid crystal displays and quartz devices assists in creating the products of our customers' dreams. **Epson IS energy savings**.

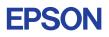

## SEIKO EPSON CORPORATION ELECTRONIC DEVICES MARKETING DIVISION

Electronic devices information on the Epson WWW server